# Руководство по настройке и эксплуатации

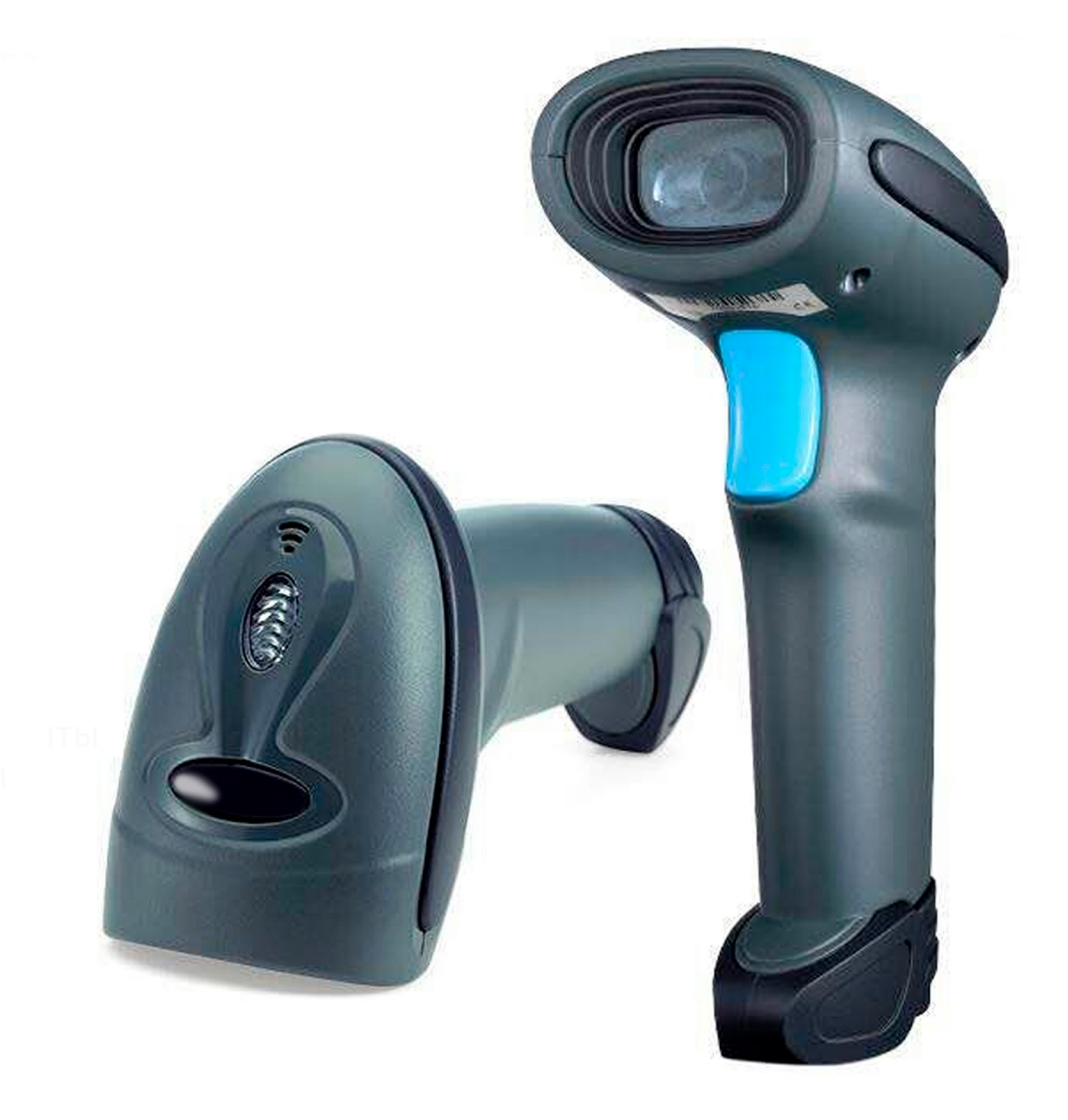

Сканер штрих-кода<br>DBS HC-3208R

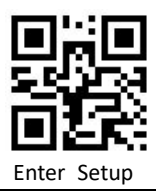

## **2D Barcode Scanner User Manual**

Version:  $v2.0$ 

Modification date: 2019.5.11

Version change information

V2.0 2019-5-5 1. The User Manual only for 2D Barcode Scanner

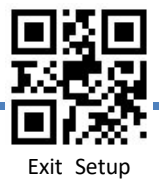

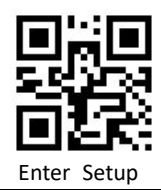

## **Table of Contents**

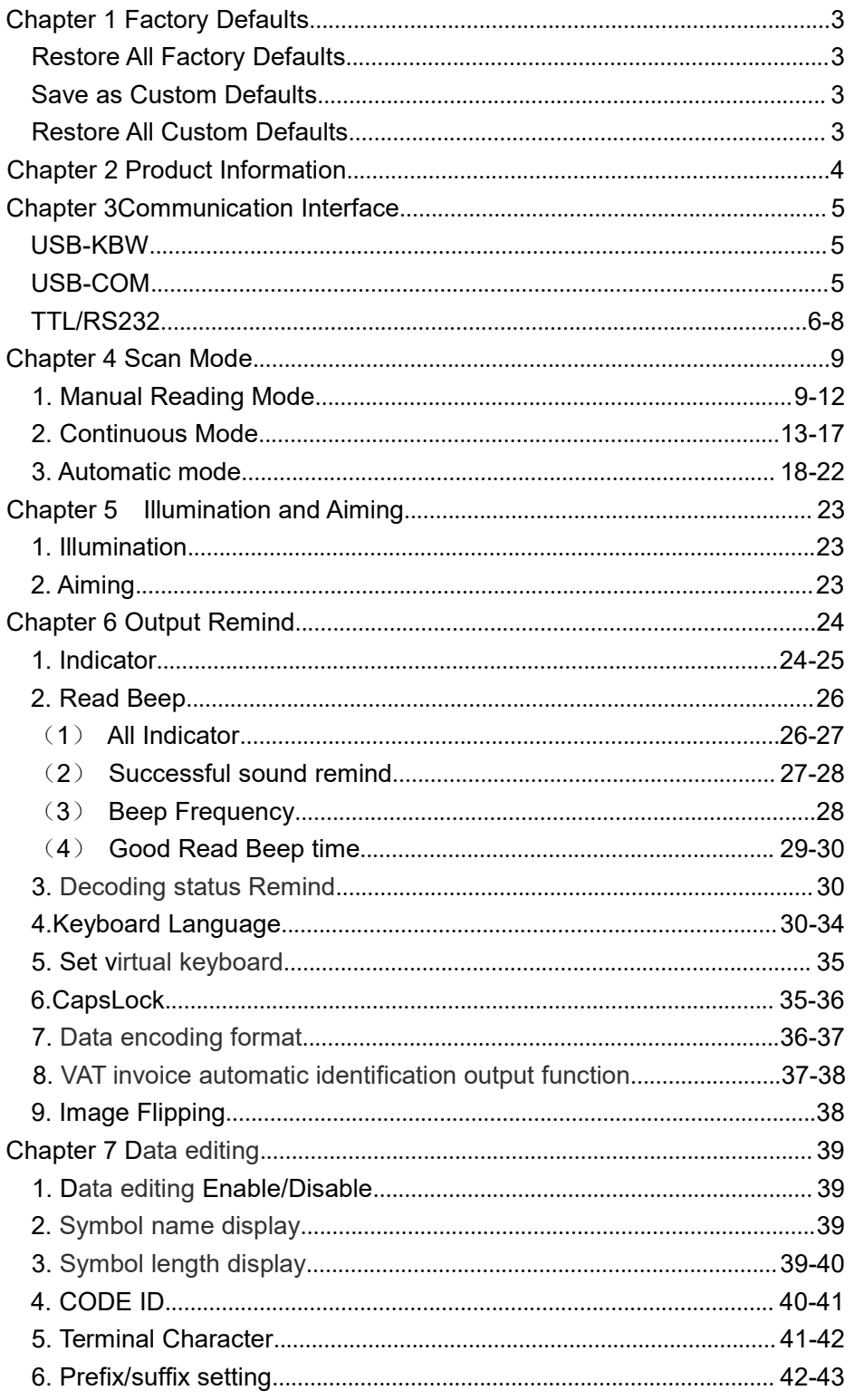

 $\mathbf{1}$ 

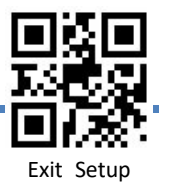

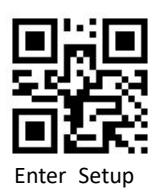

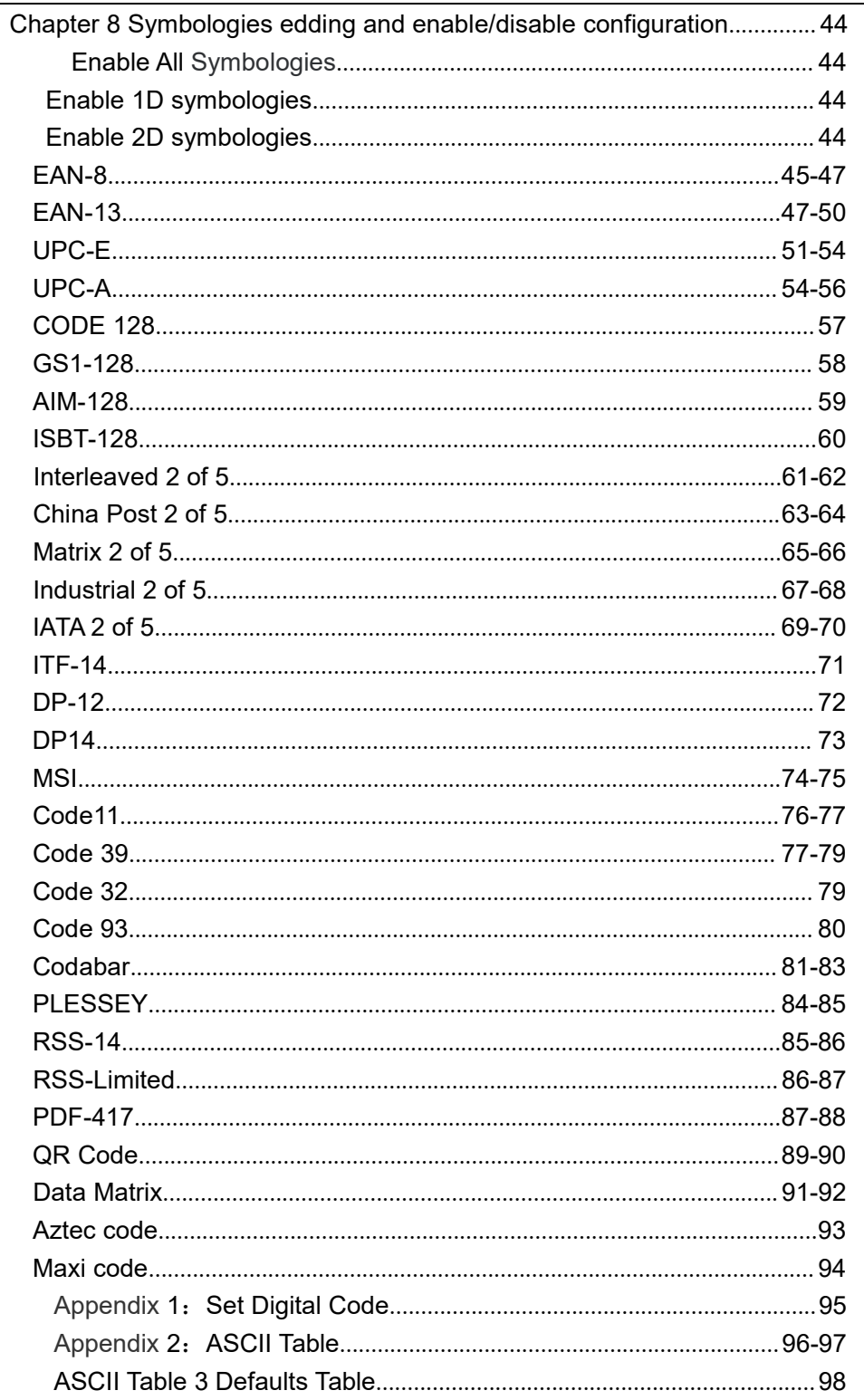

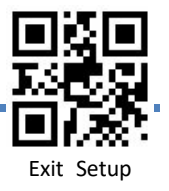

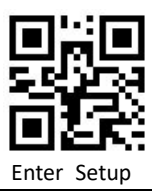

## **Chapter 1: Factory Defaults**

Scan"Restore All Factory Defaults"Code, Restores all Settings to factory default, Setup code include" \* "is the factory default setting.

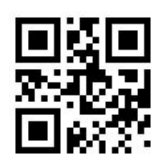

Restore All Factory Defaults

Users can set it according to the corresponding requirements, then scan and save the current default as the custom defaults.

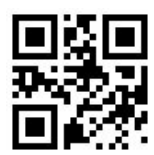

Save as Custom Defaults

Scan "Custom Defaults" code, can Restore All Custom Defaults.

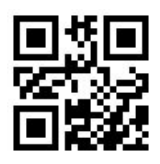

Restore All Custom Defaults

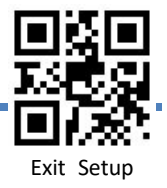

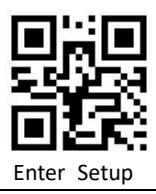

## **Chapter 2: Product Information**

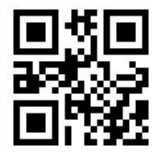

Query Firmware Version

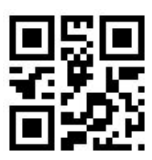

Query Manufacturer Information

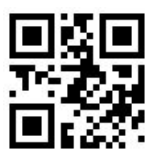

Query Model Number

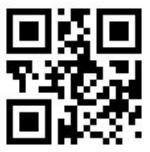

Query products Serial Number

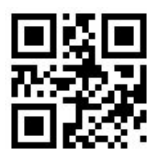

Query Production Batch

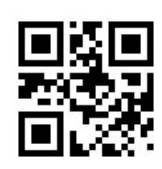

Query Production date

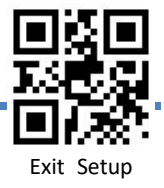

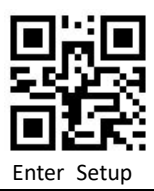

## **Chapter 3: Communication Interface**

When connect USB, scan"USB-KBW"code to configure for standard keyboard output

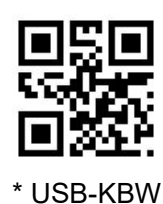

When connect USB, scan"USB-COM"code to configure for virtual serial output

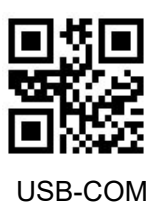

When connect Serial Line, scan"TTL/RS232"code to configure for serial output,Serial port related default configuration is: 9600bps, 8bits, No parity bit, 1 stop bit.

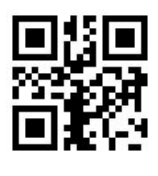

TTL/RS 232

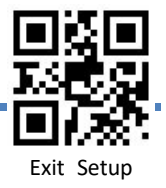

#### **TTL232/RS232**

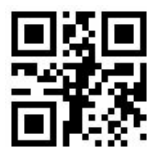

1200 bps

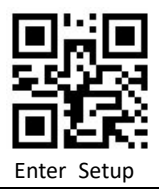

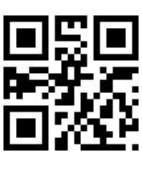

2400 bps

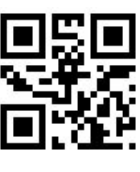

4800 bps

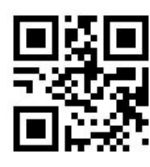

\* 9600bps

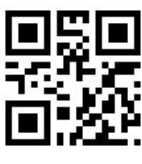

38400 bps

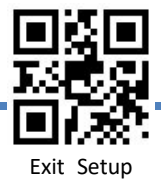

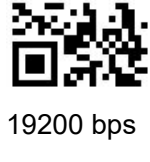

П ЫU

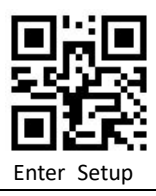

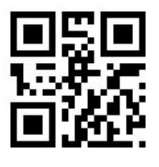

57600 bps

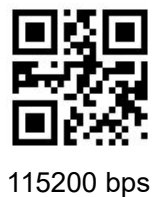

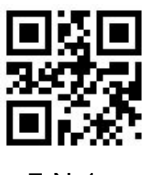

7-N-1

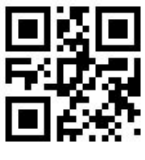

7-N-2

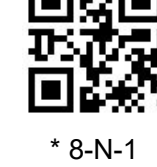

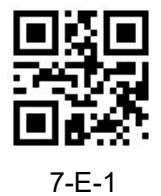

7-E-2

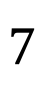

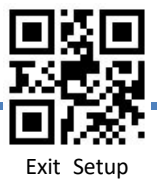

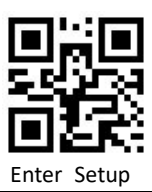

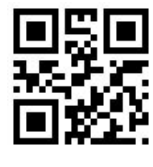

8-E-1

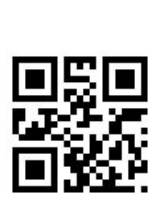

7-O-2

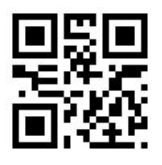

7-O-1

П

L ы

Mo

8-O-1

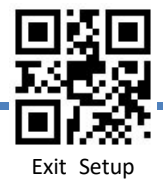

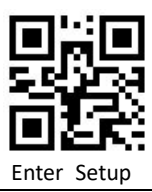

## **Chapter4: Scan Mode**

## **1**、 **Manual Reading Mode**

Manual mode-keep buttom down, press the buttib to trigger the reading, and release the button to end the reading. If the reading time is successful or the reading time exceeds the single reading time, the reading will end.

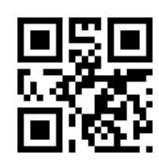

\*Manual mode-Keep buttom down

Manual mode - Button trigger, press the button to trigger to read,release the button but not end reading ,When reading success or reading time exceeds the single reading time,reading ends.

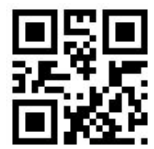

Manual mode-Button trigger

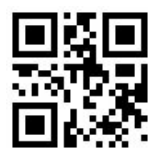

\* Enable single reading time

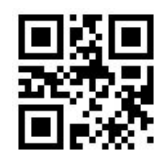

Unlimited Scan Time

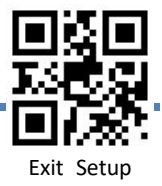

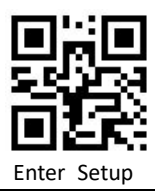

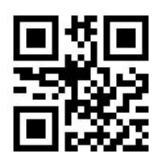

Set reading time 1000ms

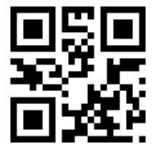

Set reading time 2000ms

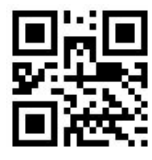

Set reading time 3000ms

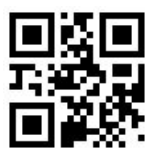

\*Set reading time6000ms

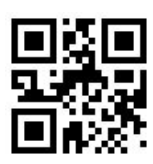

Set reading time 10,000ms

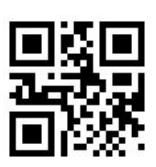

Set One Reading Time(100ms ~ 25,500ms)

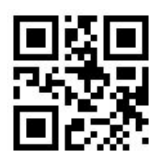

\* Only Read One Code

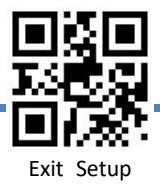

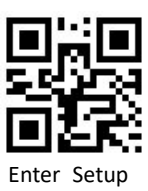

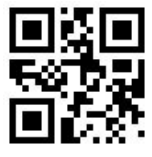

Enable Batch Reding code

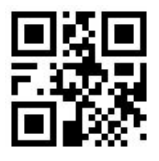

Max 2 codes

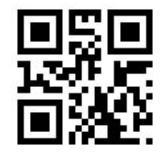

Max 5 codes

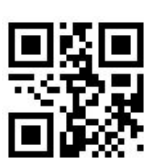

Max 10 codes

\* Max 32 codes

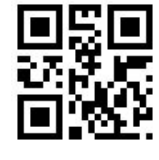

Max 16 codes

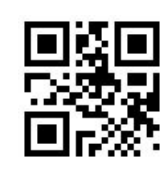

Set any number

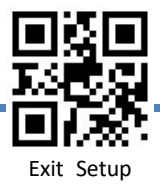

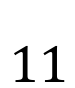

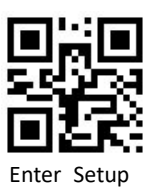

After jumping from other modes to manual mode, it is allowed to return to the original mode after a period of off time. Read the following setting code to select different delays. The default time is 4000ms

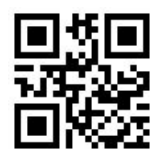

After off 500ms to return

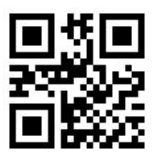

After off 1000ms to return

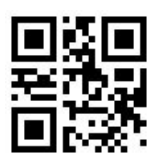

After off 2000ms to return

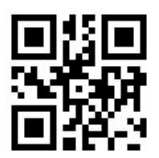

After of 3000ms to return

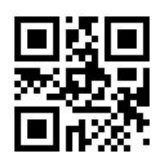

Set Return Delay (100ms ~ 5,000ms)

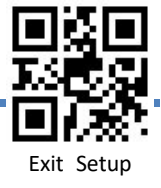

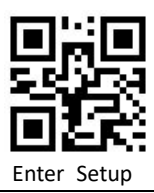

## **2**、**Continuous Scanning Mode**

Continuous Scanning Mode, no manual trigger required, When reading succes or after the end of single code reading time, will automatically start the next reading. (Continuous scanning period can switch to manual mode by press the button temporary.)

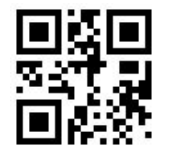

Continuous Mode

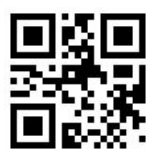

\*Temporary switching Manual mode

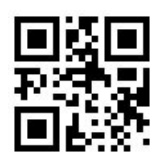

Do Not Temporary switching Manual Mode

#### **Single reading time**

In continuous scanning mode,the maximum amount of time that continuous recognition is allowed before successful reading.

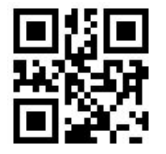

Set reading time 1,000ms

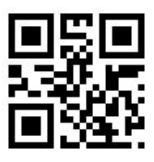

Set reading time2,000ms

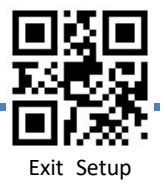

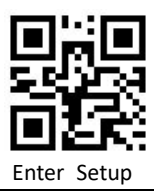

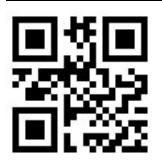

Set reading time 3,000ms

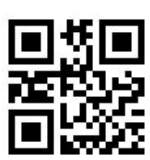

\* Set reading time 6,000ms

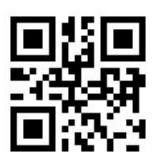

Set reading time 10,000ms

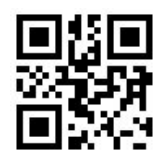

Set reading time 20,000ms

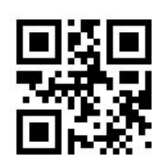

Set Single Reading Time  $(100\text{ms} \approx 25,500\text{ms})$ 

#### **Read interval setting**

The space time between two readings, that is, after the last reading (whether the reading is successful or not), there is no reading within the setting space time, and the next reading is not conducted until the end of the space time.

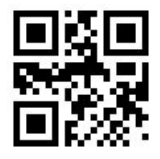

Set Space time 0ms

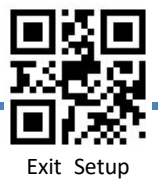

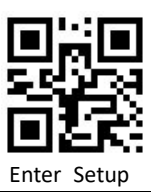

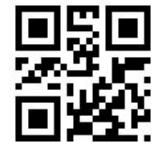

Set Space time 100ms

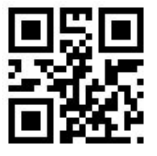

Set Space time 200ms

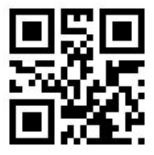

\* Set Space time 500ms

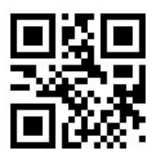

Set Space time 1,000ms

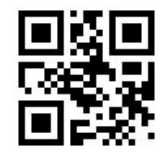

Set Space time 2,000ms

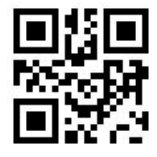

Set Space time  $(0 \text{ms} \sim 4,000 \text{ms})$ 

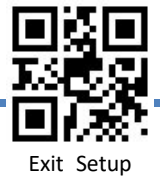

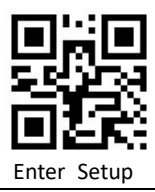

#### **The same bar code reading delay time**

In order to avoid repeated reading of the same barcode, when reading the same barcode again, only when the space time is longer than the delay time, can reading be allowed.

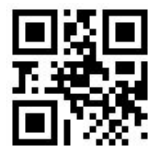

Set Same Code Delay time 0ms

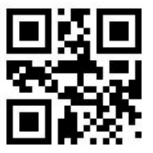

Set Same Code Delay time 500ms

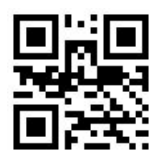

\*Set Same Code Delay time 1000ms

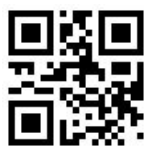

Set Same Code Delay time2000ms

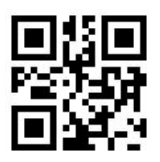

Set Same Code Delay time 3000ms

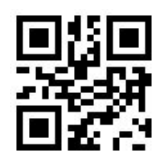

Set Same Code Delay time 4000ms

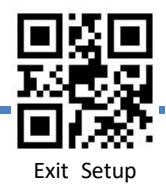

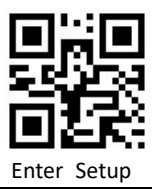

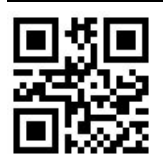

Set Same Code Delay time 10,000ms

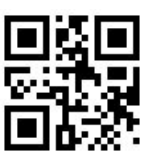

Set Same Code Delay time (0ms ~ 10,000ms)

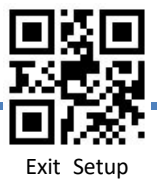

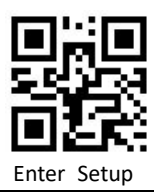

## **3**、**Automatic Scanning Mode**

In Automatic Scanning Mode, No manual trigger required, The sensor will automatically detect the surrounding environment. When the scene changes, it will automatically trigger reading. When reading is successful or exceeds one reading time, reading will end.Whether the last reading is successful or not, the detection state will be re-entered. ( Temporary switching Manual Mode by triggering the key during the sensing reading.)

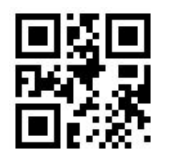

Automatic Scanning Mode

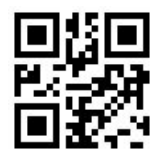

Use aiming Aids

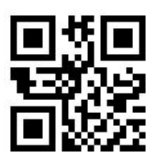

\*Do Not Use Aiming Aids

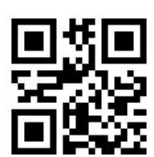

\*Temporary switching Manual mode

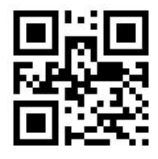

Do Not Temporary switching Manual Mode

**The same bar code reading delay time**

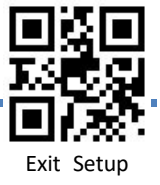

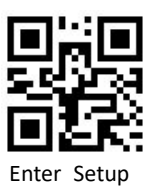

In order to avoid repeated reading of the same barcode, when reading the same barcode again, only when the space time is longer than the delay time, can reading be allowed.

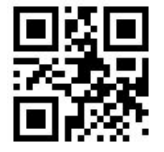

Set Same Code Delay time 500ms

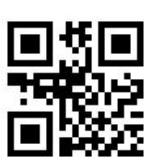

\* Set Same Code Delay time 1,000ms

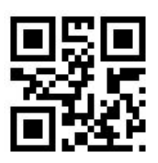

Set Same Code Delay time 2,000ms

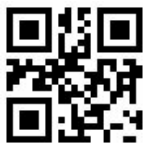

Set Same Code Delay time 3,000ms

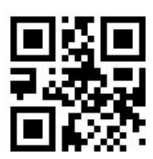

Set Same Code Delay time 10,000ms

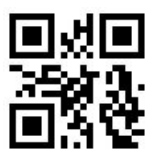

Set Same Code Delay time (100ms ~ 10,000ms)

**Image time** Stable time before entering the detection environment.

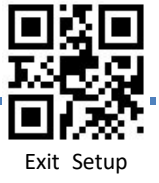

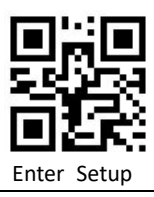

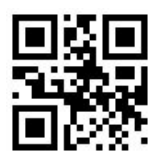

Set Image time 100ms

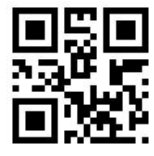

Set Image time 200ms

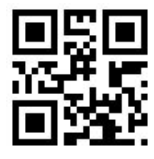

Set Image time 500ms

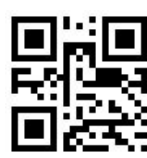

\*Set Image time 1,000ms

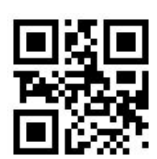

Set Image time $(100\text{ms} \approx 3,000\text{ms})$ 

**Sensitivity**

Detects the degree of change in the scene.

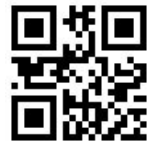

\* High Sensitivity

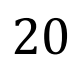

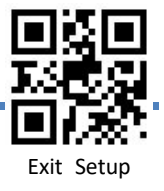

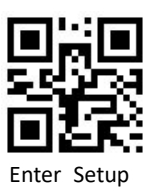

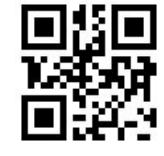

Medium Sensitivity

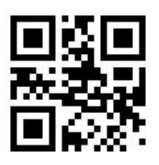

Low Sensitivity

#### **Set Single Reading Time**

In Automatic Scanning Mode,The maximum amount of time that continuous recognition is allowed before successful reading.

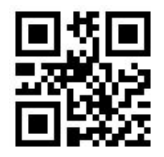

Set Reading time 1,000ms

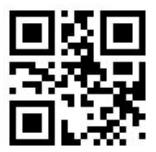

\*Set Reading time 2,000ms

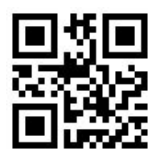

Set Reading time 3,000ms

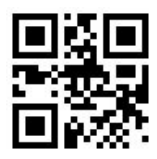

Set Reading time 5,000ms

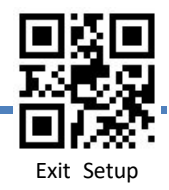

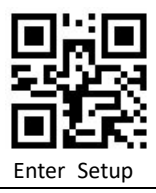

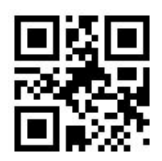

Set Reading time 10,000ms

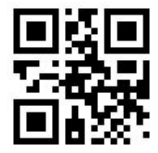

Set Reading time 20,000ms

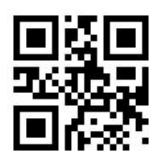

Set Reading time  $(100\text{ms} \approx 25,500\text{ms})$ 

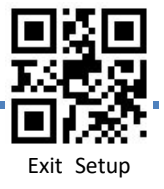

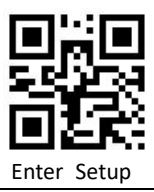

## **Chapter 5: Illumination and Aiming**

## **1**、**Illumination**

Illuminating light provide illumination aids for reading,Improve reading performance and adaptability to weak ambient light.

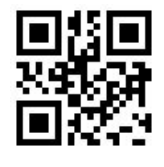

\*Reading On

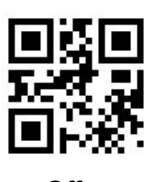

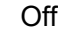

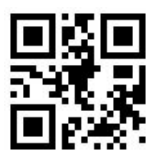

On

#### **2**、**Aiming**

Aiming light can help users find the best reading area when reading.

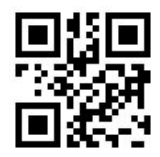

\*Reading On

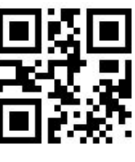

Off

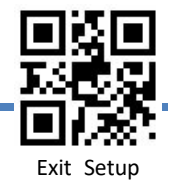

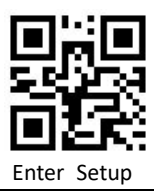

## **Charpter 6:Output Remind**

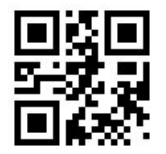

The Indicator does not flash

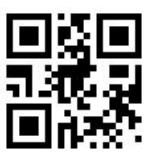

\* The indicator flash 1 time

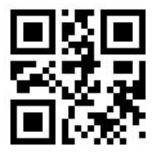

The indicator flash 2 times

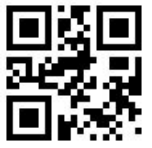

The indicator flash 3 times

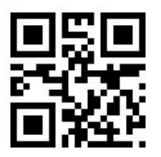

The indicator flash 4 times

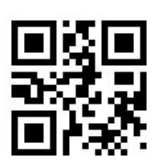

The Indicator continue time100ms

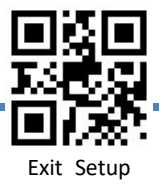

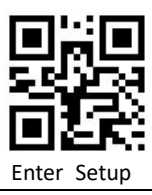

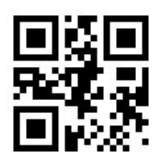

The Indicator continue time 200ms

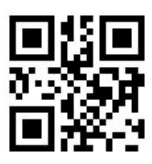

The Indicator continue time500ms

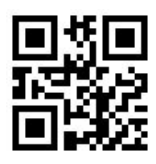

The Indicator continue time 1000ms

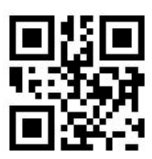

The Indicator continue time1500ms

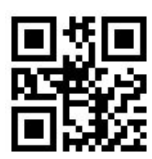

The Indicator continue time 2000ms

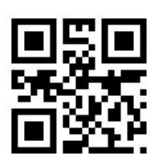

The Indicator Interval time 100ms

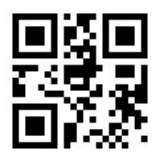

The Indicator Interval time 200ms

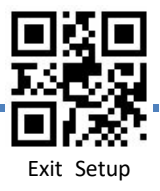

# Enter Setu

#### **2**、**Read Beep**

(**1**)**All Indicator**

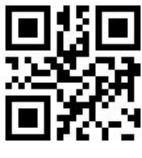

Off

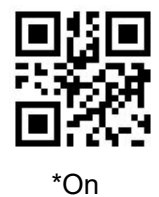

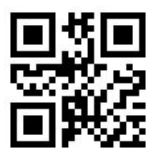

Disable Power on Beep

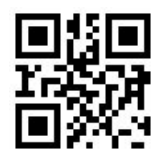

\* Enable Power on Beep

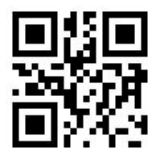

Disable Setting Code Beep

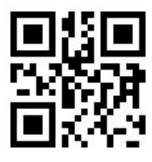

\* Enable Setting Code Beep

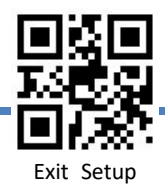

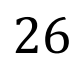

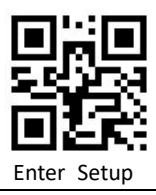

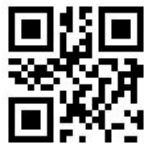

Low

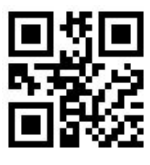

Medium

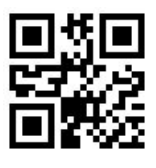

Loud

(**2**)**Successful sound remind**

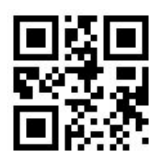

\* Use Sound remind

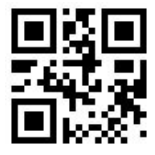

Do not use Sound remind

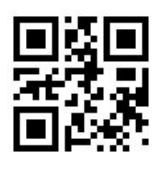

\*Sound remind 1 time

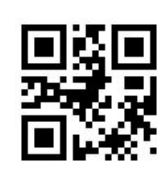

Sound remind 2 times

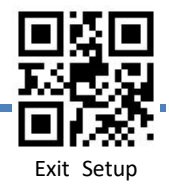

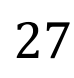

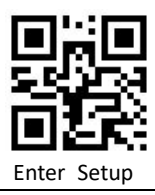

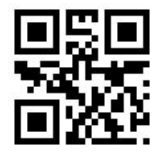

Set sound remind times (1~5)

(**3**)**Beep Frequency**

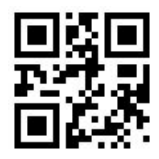

Set Beep Frequency 1600Hz

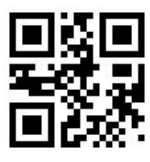

\*Set Beep Frequency2700Hz

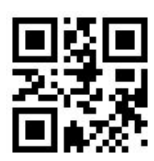

Set Beep Frequency 3200Hz

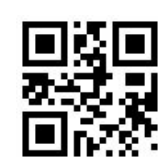

Set Beep Frequency4200Hz

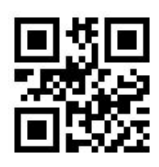

Good Read Beep Frequency (100 ~ 20,000Hz)

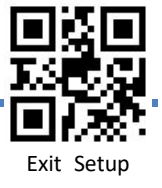

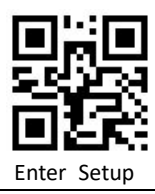

(**4**)**Good Read Beep time**

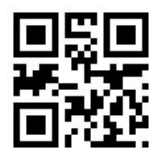

Set Beep time 50ms

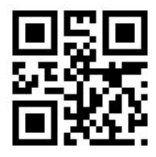

\* Set Beep time100ms

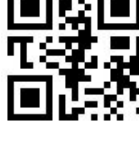

Set Beep time 150ms

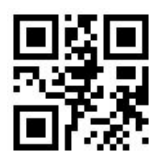

Set Beep time 200ms

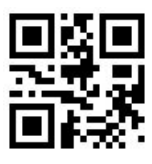

Set Beep time 300ms

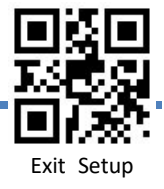

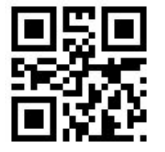

Set Beep time 250ms

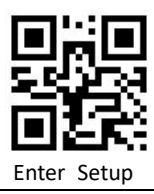

#### **3**、**Decode status remind**

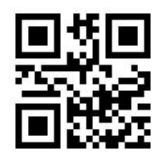

Enable NG (NoRead)

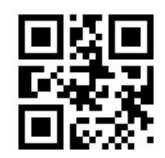

\*Disable NG (NoRead)

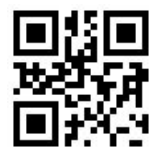

Set NoRead information (1-16bytes)

#### **4**、**Keyboard language**

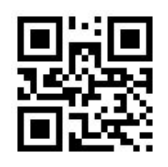

United States

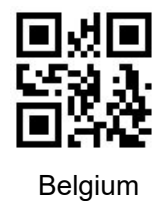

Exit Setup

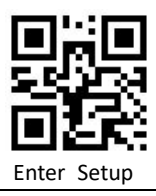

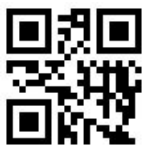

Brazil

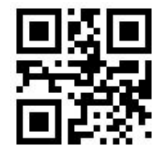

Canada French

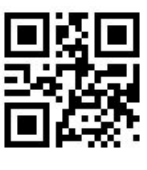

Czech

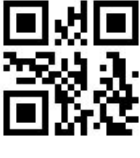

Denmark

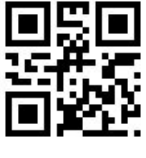

Finland

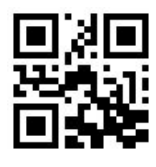

France

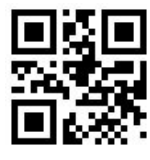

Germany

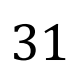

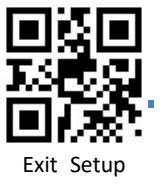

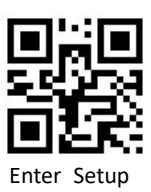

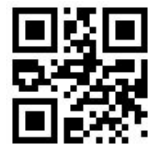

Greek

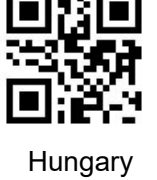

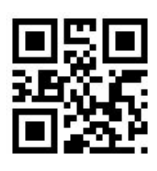

Israel

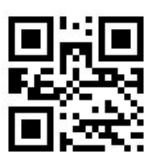

Italy

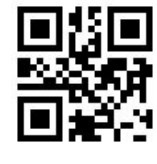

Latin America

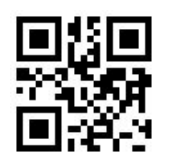

Dutch Netherlands

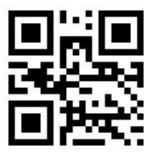

Norway

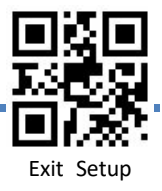

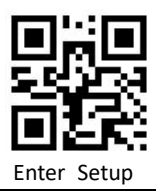

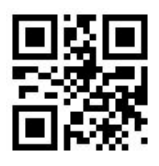

Poland

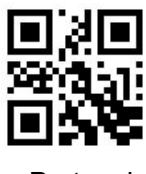

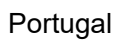

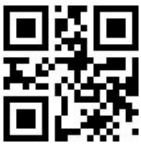

Romania

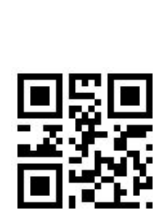

SCS

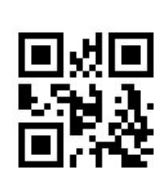

Spain

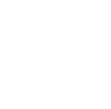

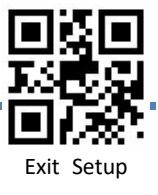

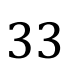

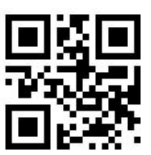

Russia

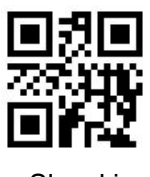

Slovakia

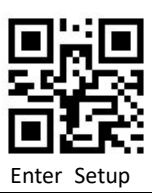

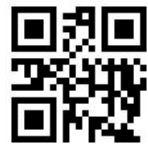

Sweden

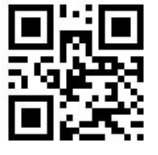

Switzerland German

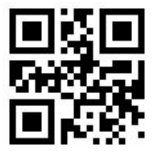

Turkey F

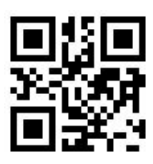

Turkey Q

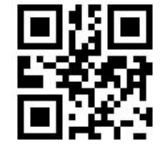

Unite Kingdom

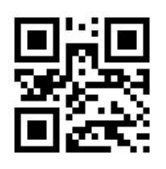

Japan ASCII

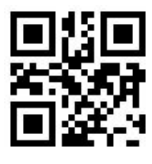

Italian 14

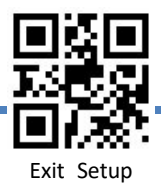
#### **5**、**Set Virtual Keyboard**

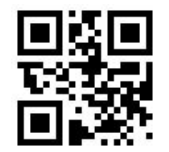

Output Characters ALT+Numeric keys

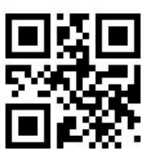

\* Output characters using a large keyboard

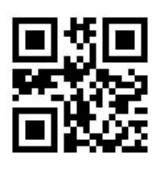

Use "Ctrl" to combine output control characters

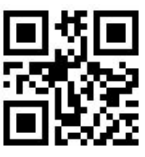

\*Original output control character

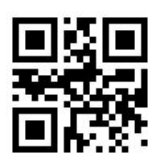

Enable Small keypad

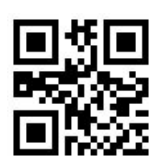

\* Disable Small keypad

#### **6**、**Capslock**

Keyboard letter conver, in the output of the barcode with letter content, you can set the code to make the output result is all to Upper Case or Lower Case.

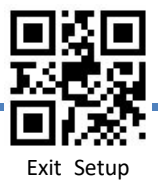

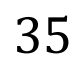

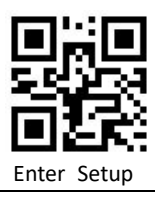

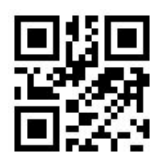

\* No Case Conversion

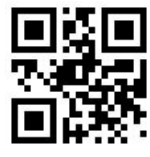

Conver All to Upper Case

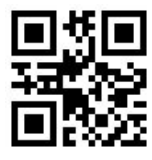

Conver All to Lower Case

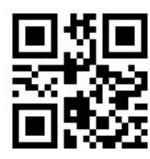

Letter case interchange

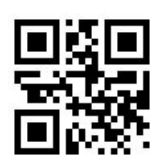

Using Shift to unblock uppercase locking

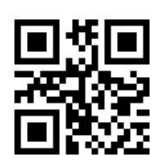

Using Capslock to unblock uppercase locking

#### **7**、**Data encoding format**

To enable the host to print Chinese data in the specified encoding format, you can set it by reading "data encoding format"

GBK format, suitable for notepad, Excel and other software Unicode, suitable for Word, QQ, WeChat and other software.

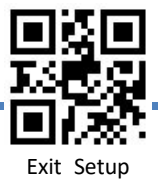

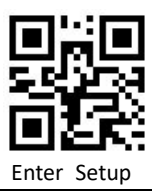

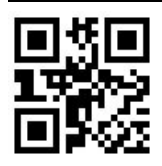

GBK Chinese direct transmission

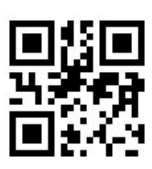

GBK-Unicode Chinese direct transmission

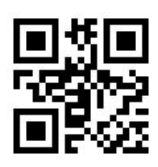

BIG5 Chinese direct transmission

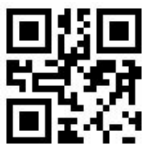

BIG5-Unicode direct transmission

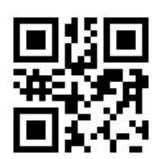

\*Disable Chinese direct transmission

**8**、**VAT invoice automatic identification output function**

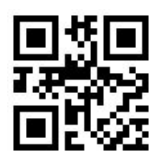

\* on

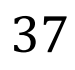

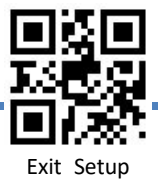

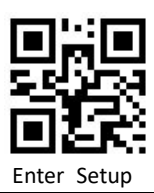

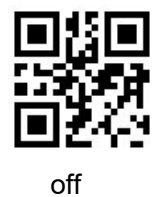

**9**、 **Image Flipping (Mirror Image)**

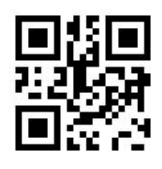

\*Do Not Flip

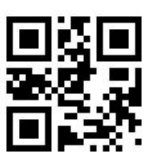

Flip Horizontally & Vertically

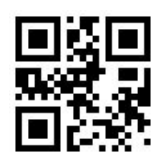

Flip Vertically

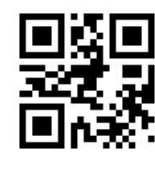

Flip Horizontally

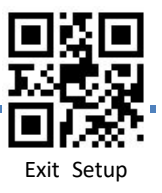

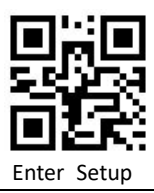

## **Charpter 7: Data editing**

**1**、**Data editing Enable/Disable**

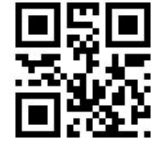

\*Enable Data editing

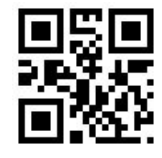

Disable Data editing

**2**、**Symbol name display**

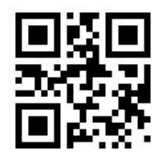

Enable Symbol name display

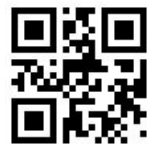

Disable Symbol name display

**3**、**Symbol length display**

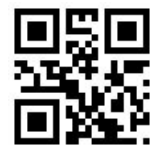

Enable Symbol length output

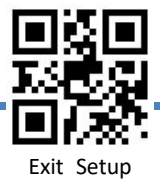

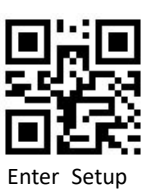

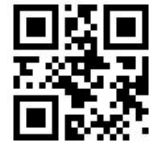

Disable Symbol length output

#### **4**、**CODE ID**

Users can identify different barcode types by Code ID. The corresponding Code ID of each barcode type can be modified by themselves (the corresponding setting Code can be found in the enable/disable configuration of barcode type). Code ID USES one character to identify , see appendix 3.

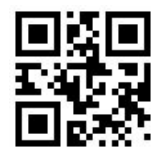

Enable Code ID

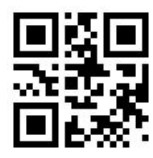

Disable Code ID

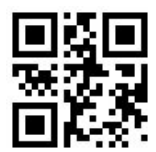

Code ID before prefix

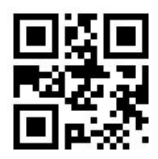

\* Code ID after prefix

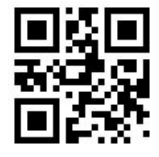

Enable AIM ID output

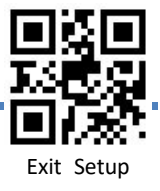

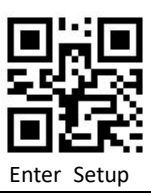

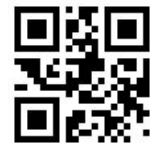

\* Disable AIM ID output

**5**、**Terminal Charater**

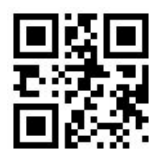

\*Enable Terminal Charater

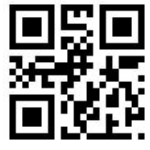

Disable Terminal Charater

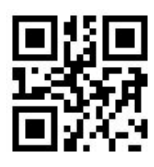

Do Not Add Terminal Character

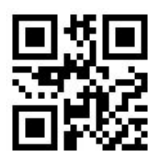

Set Terminal CR

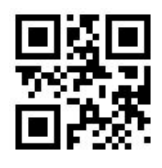

Set Terminal CR+LF

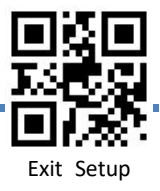

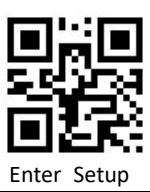

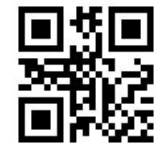

Set Terminal TAB

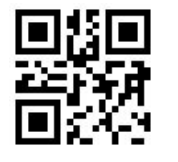

Set Terminal CR+CR

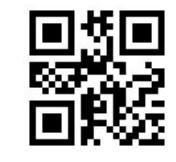

Set Terminal CR+LF+CR+LF

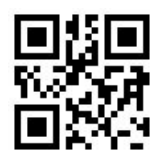

Set Terminator Character (1-8 bytes)

#### **6**、**Prefix/Suffix Setting**

Prefix/suffix is a user-defined modified charater string before or after decoding information, which can be added by scanning "Enable prefix" or "Enable suffix" setting code.

Set prefix/suffix, scan setting codes of "set prefix" or "set suffix", and combine the scanning numeric setting codes, set these values, and scan a four-digit (i.e., four bar codes) corresponding to ASCII values.

eg: The value of the letter A is 1065, Scan the code 1 0 6 5 sequentially, see Appendix  $2:$ ASCII Table and Appendix 1: Set Digital Code

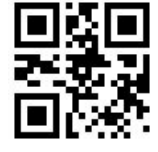

Enable Prefix

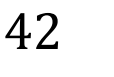

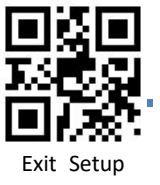

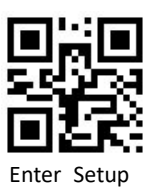

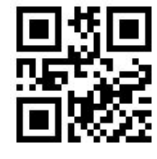

\*Disable Prefix

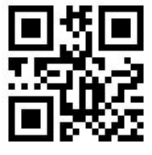

Enable Prefix (1~16bytes)

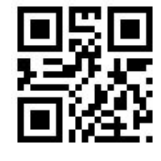

\*Disable Suffix

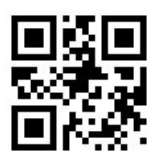

Enable Suffix

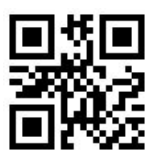

Enable Suffix (1~16bytes)

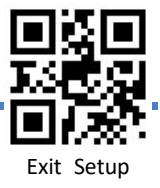

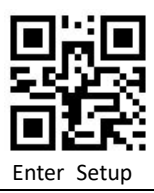

## Charpter8:Symbologies edding and

### enable/disableconfiguration

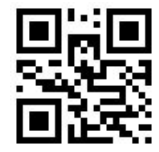

Disable All Symbologies

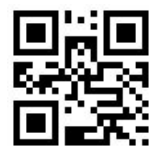

Enable All Symbologies

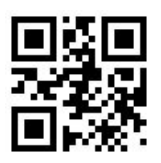

Disable 1D Symbologies

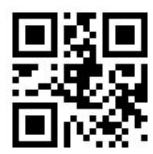

Enable 1D Symbologies

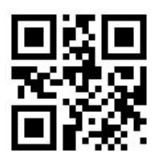

Disable 2D Symbologies

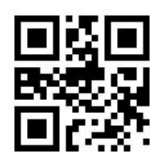

Enable 2D Symbologies

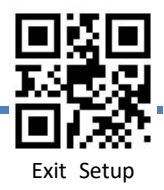

### EAN-8

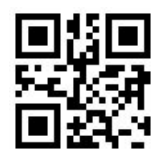

\* Enable EAN-8

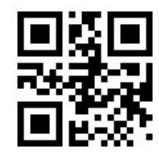

Disable EAN-8

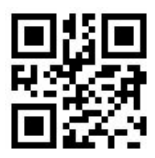

Do Not Transmit Code 11 Check Character

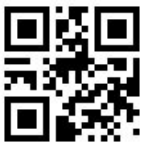

\*Transmit Code 11 Check Character

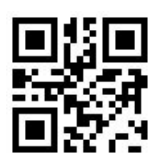

Set No.1 Code ID

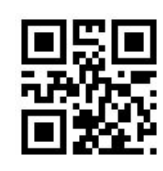

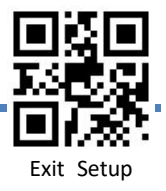

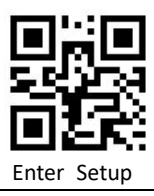

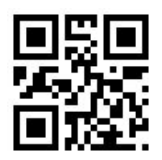

Convert EAN-8 to EAN-13

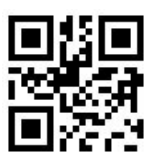

Do not Convert EAN-8 to EAN-13

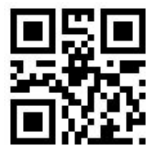

Enable 2-Digit Add on code

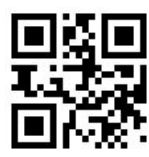

Disable 2-Digit Add-On Code

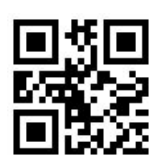

Enable 5-Digit Add On Code

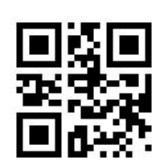

Disable 5-Digit Add-On Code

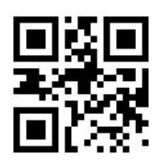

Equire Add-On Code

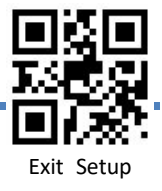

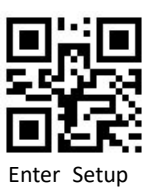

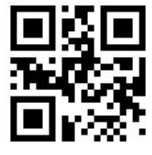

Do Not Require Add-On Code

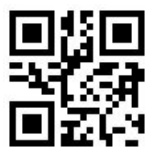

Add Delimiter before the Add-on Code

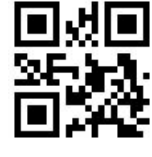

Do not Delimiter

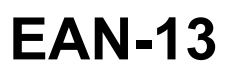

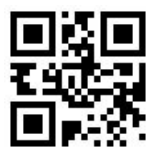

Enable EAN-13

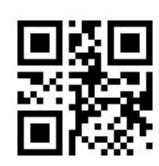

Disable EAN-13

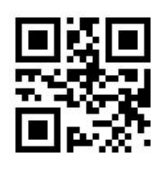

Do Not Transmit Check Character After Verification

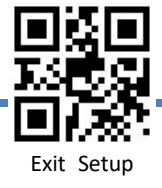

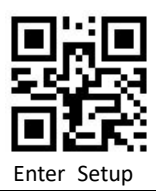

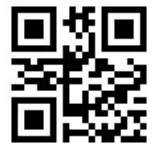

Transmit Check Character After Verification

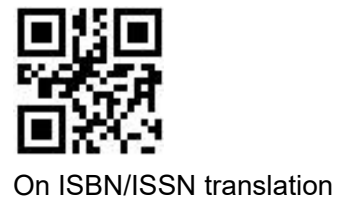

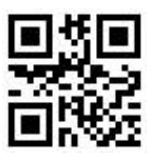

Off ISBN/ISSN translation

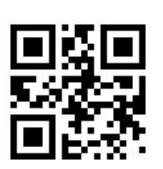

10 Digit ISBN

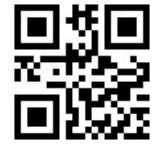

13 Digit ISBN

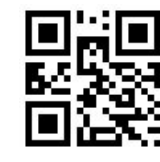

Set No.2 Code ID

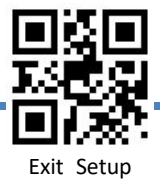

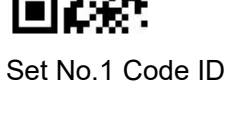

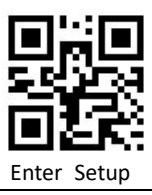

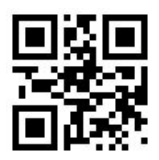

Enable 2-Digit Add on code

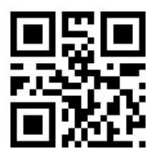

Disable 2-Digit Add-On Code

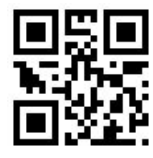

Enable 5-Digit Add On Code

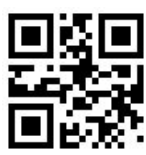

Disable 5-Digit Add-On Code

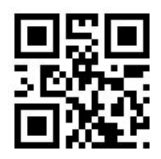

Equire Add-On Code

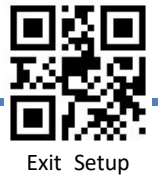

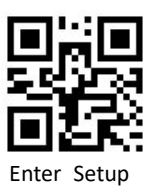

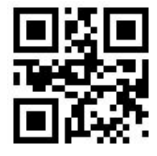

Do Not Require Add-On Code

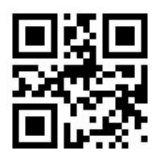

Add Delimiter before the Add-on Code

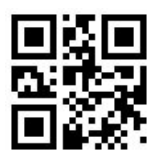

Do not Delimiter

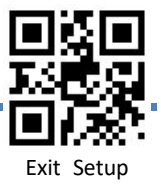

### UPC-E

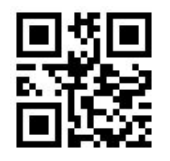

\* Enable UPC-E

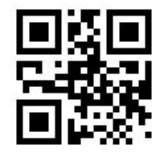

Disable UPC-E

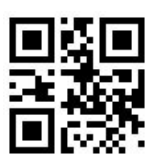

Do Not Transmit Code 11 Check Character

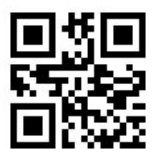

\* Transmit Code 11 Check Character

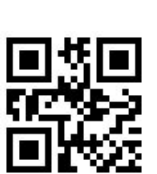

\* UPC-E1: Disable UPC-E1

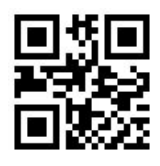

Set No.1 Code ID

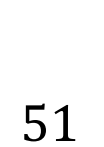

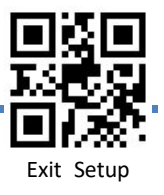

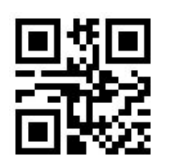

Enable UPC-E1

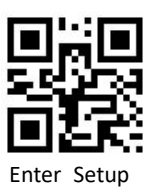

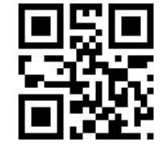

Set No.2 Code ID

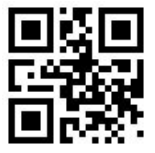

Enable 2-Digit Add on code

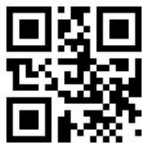

Disable 2-Digit Add-On Code

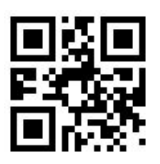

Enable 5-Digit Add On Code

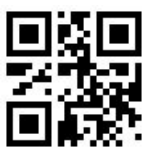

Disable 5-Digit Add-On Code

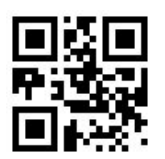

Equire Add-On Code

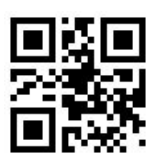

Do Not Require Add-On Code

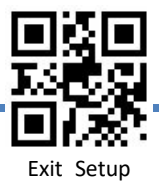

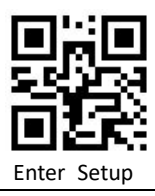

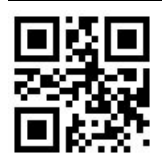

Add Delimiter before the Add-on Code

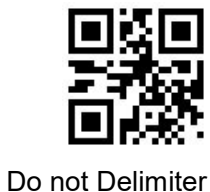

Add US country Code 0

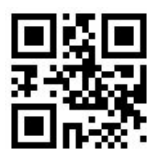

Do Not add Country code

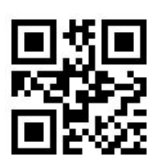

System Character

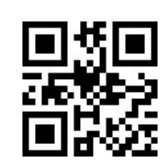

Do Not system Character

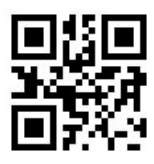

Convert UPC-E1 to UPC-A

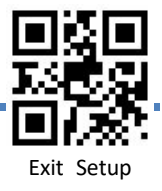

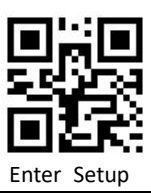

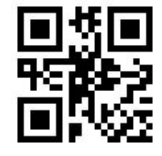

Do Not Convert UPC-A

UPC-A

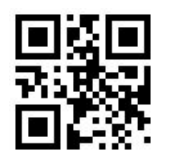

\*Enable UPC-A

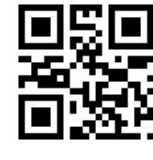

Disable UPC-A

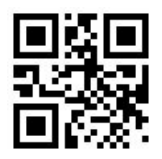

Do Not Transmit Check Character After Verification

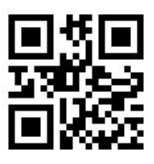

Transmit Check Character After Verification

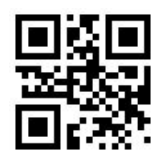

Enable 2-Digit Add on code

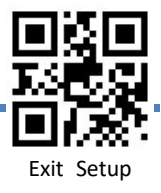

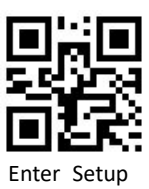

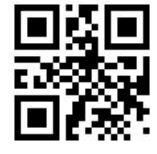

Disable 2-Digit Add-On Code

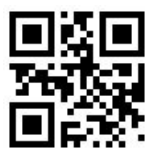

Enable 5-Digit Add On Code

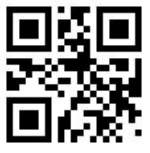

Disable 5-Digit Add-On Code

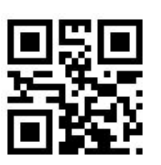

Equire Add-On Code

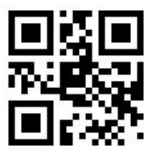

Do Not Require Add-On Code

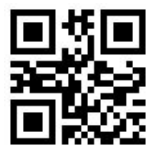

Add Delimiter before the Add-on Code

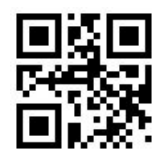

Do not Delimiter

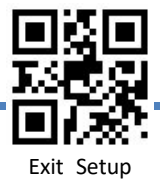

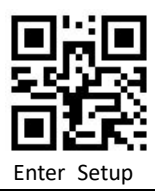

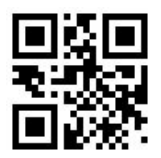

Set No.1 Code ID

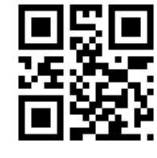

Set No.2 Code ID

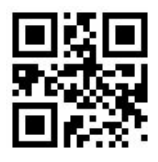

Add US country Code 0

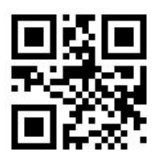

Do Not add Country code

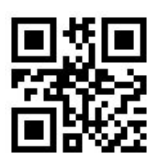

System Character

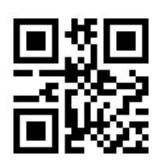

Do Not system Character

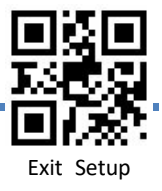

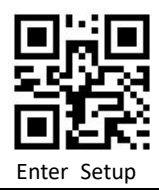

Code 128

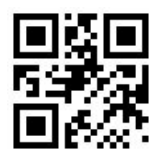

\* Enable Code 128

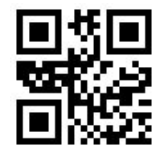

Disable Code 128

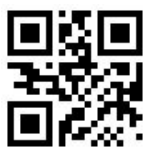

Set the Minimum Length

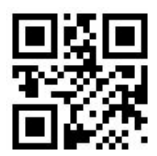

Set the Maximum Length

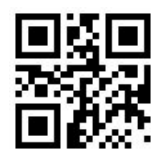

Set No.2 Code ID

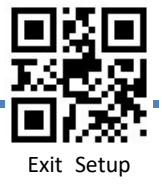

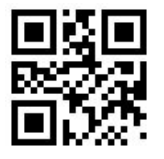

GS1-128

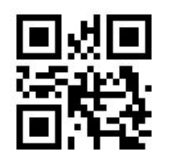

\*Enable GS1-128

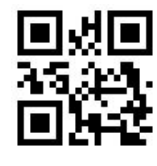

Disable GS1-128

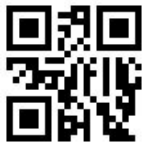

Set the Minimum Length

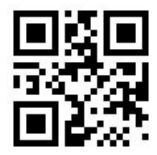

Set the Maximum Length

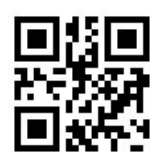

Set No.2 Code ID

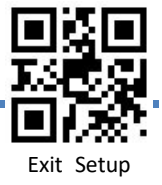

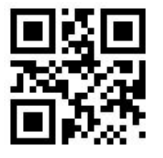

AIM-128

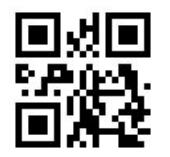

\*Enable AIM-128

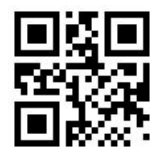

Disable AIM-128

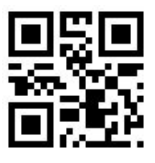

Set the Minimum Length

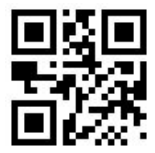

Set the Maximum Length

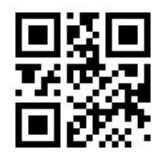

Set No.1 Code ID

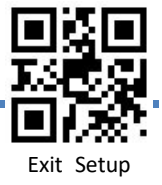

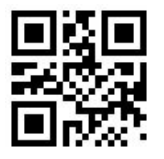

#### ISBT-128

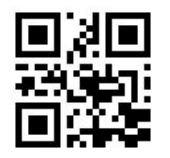

\*Enable ISBT-128

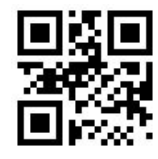

Disable ISBT-128

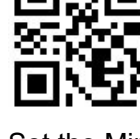

Set the Minimum Length

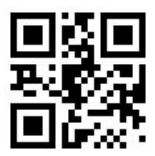

Set the Maximum Length

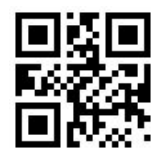

Set No.2 Code ID

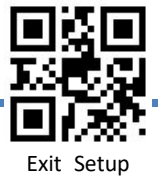

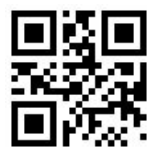

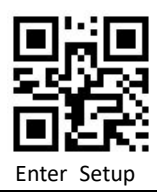

## Interleaved 2 of 5

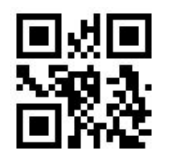

\*Enable Interleaved 2 of 5

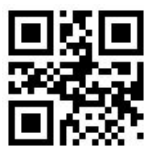

Disable Interleaved 2 of 5

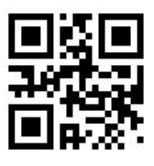

Set the Minimum Length

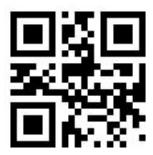

Set the Maximum Length

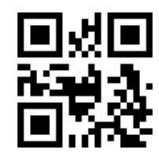

Set No.2 Code ID

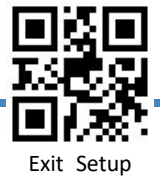

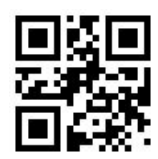

Set No.1 Code ID

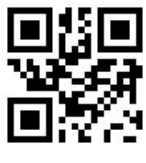

\*Disable

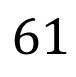

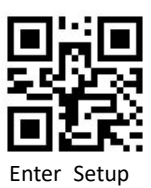

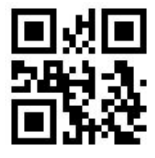

Do Not Transmit Check Character After Verification

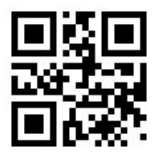

Transmit Check Character After Verification

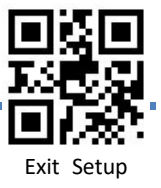

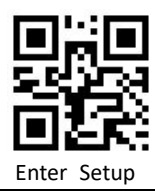

## China Post 2 of 5

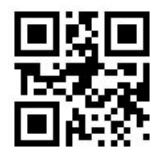

Transmit Check Character After Verification

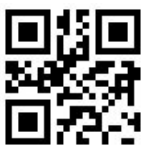

\*Disable Code 2 of 5 China Post

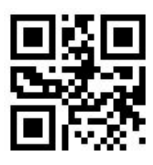

Set the Minimum Length

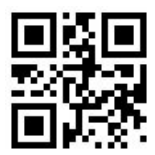

Set the Maximum Length

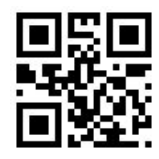

Set No.2 Code ID

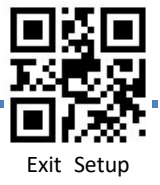

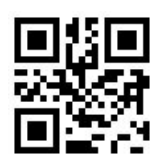

Set No.1 Code ID

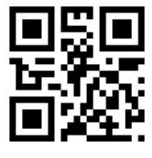

\* Disable

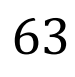

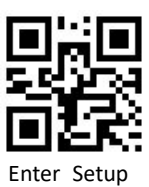

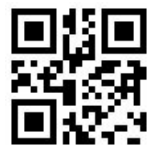

Do Not Transmit Check Character After Verification

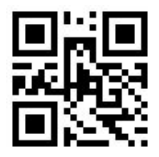

Transmit Check Character After Verification

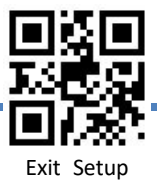

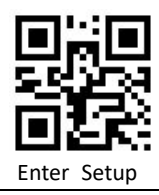

Matrix 2 of 5

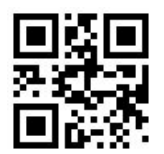

Enable Matrix 2 of 5

Set the Minimum Length

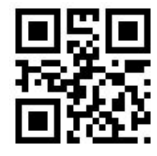

Disable Matrix 2 of 5

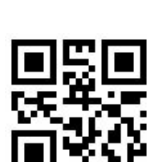

Set the Maximum Length

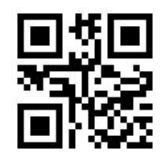

Set No.2 Code ID

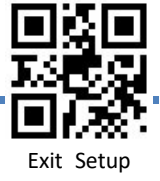

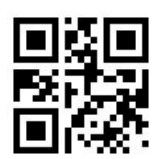

Set No.1 Code ID

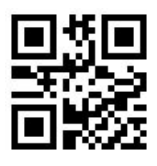

\* Disable

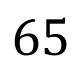

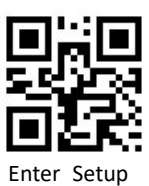

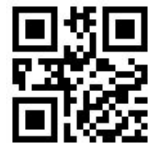

Do Not Transmit Check Character After Verification

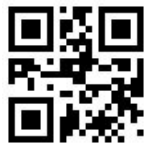

Transmit Check Character After Verification

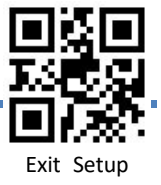

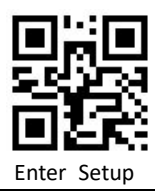

## Industrial 2 of 5

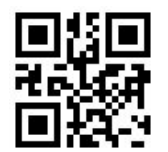

Enable Code 2 of 5 Industrial

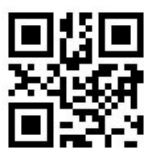

Disable code 2 of 5 industrial

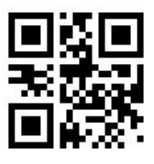

Set the Minimum Length

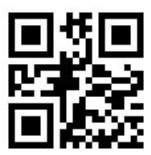

Set the Maximum Length

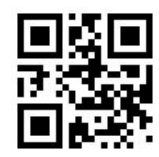

Set No.2 Code ID

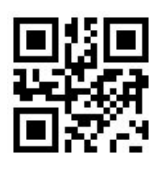

\* Disable

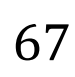

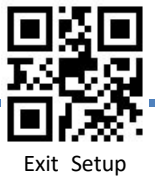

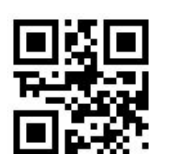

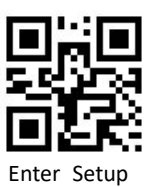

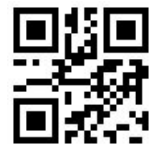

Do Not Transmit Check Character After Verification

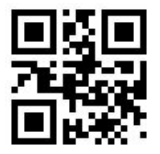

Transmit Check Character After Verification

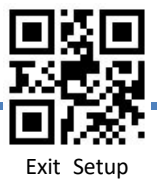

### IATA 2 of 5

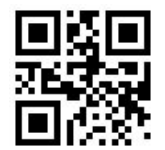

Enable Code 2 of 5 IATA

Set the Minimum Length

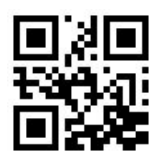

\*Disable code 2 of 5 IATA

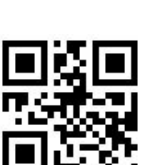

Set the Maximum Length

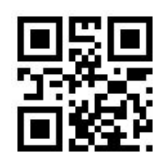

Set No.2 Code ID

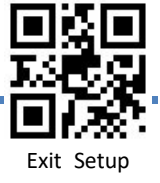

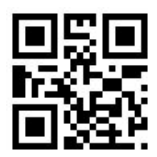

Set No.1 Code ID

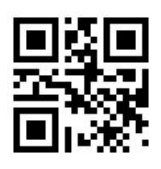

\* Disable

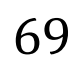

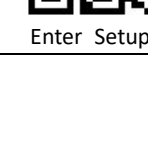

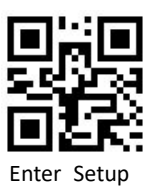

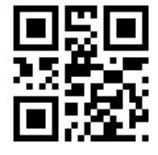

Do Not Transmit Check Character After Verification

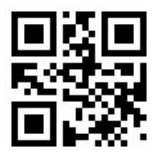

Transmit Check Character After Verification

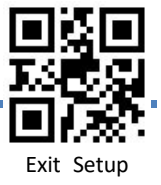
# Enter Set

#### ITF-14

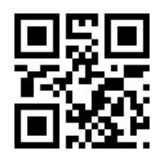

Enable ITF-14

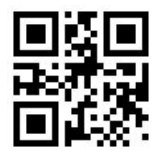

\* Disable ITF-14

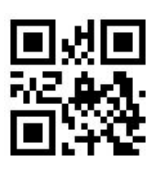

Do Not Transmit Check Character After Verification

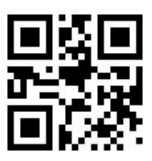

Transmit Check Character After Verification

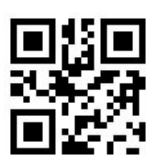

Set No.1 Code ID

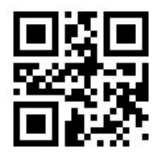

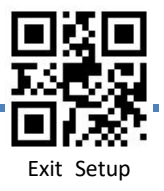

# Enter Setu

DP-12

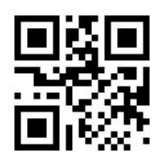

Enable DP-12

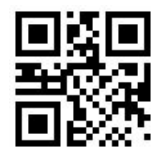

\* Disable DP-12

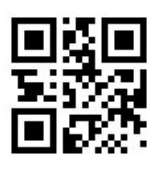

Do Not Transmit Check Character After Verification

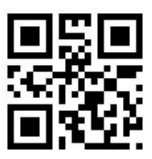

Transmit Check Character After Verification

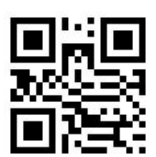

Set No.1 Code ID

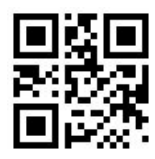

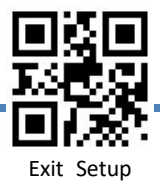

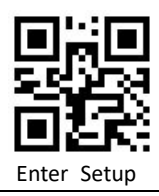

DP-14

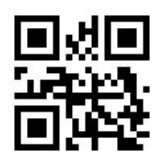

Enable DP-14

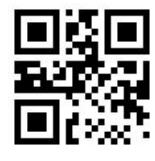

\* Disable DP-14

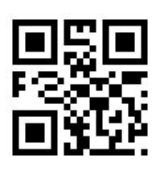

Do Not Transmit Check Character After Verification

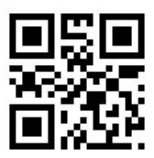

Transmit Check Character After Verification

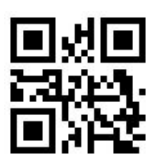

Set No.1 Code ID

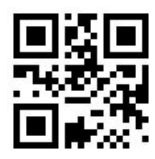

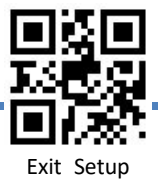

# Enter Setu

### MSI

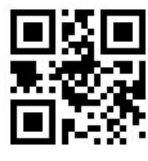

Enable MSI

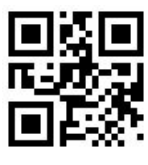

\* Disable MSI

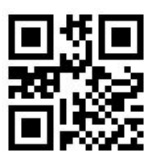

Set the Minimum Length

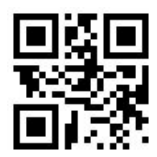

Set the Maximum Length

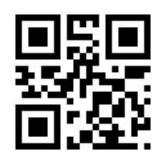

Set No.2 Code ID

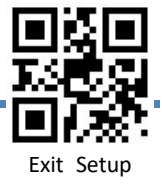

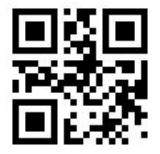

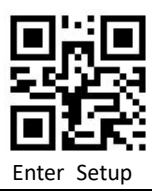

**Check Character Verification**

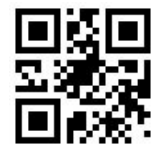

\*One Check Character, No output

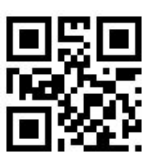

One Check Character Input

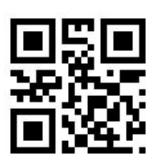

Two Check Characters, MOD10/MOD10 No output

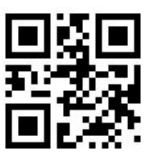

Two Check Characters, MOD10/MOD10 Input

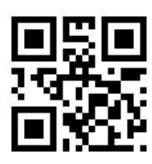

Two Check Characters, MOD10/MOD11 No output

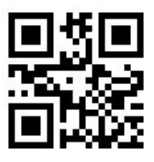

Two Check Characters, MOD10/MOD11 Input

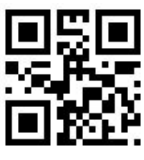

Disable

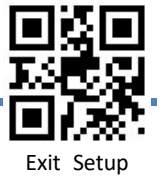

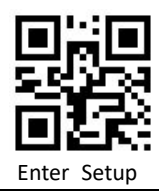

Code 11

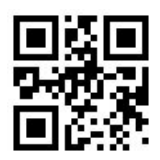

Enable Code 11

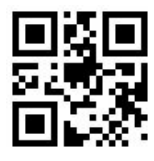

\* Disable Code 11

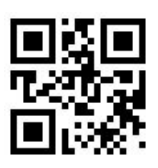

Do Not Transmit Check Character After Verification

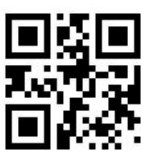

Transmit Check Character After Verification

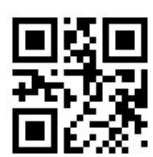

Set the Minimum Length

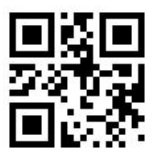

Set the Maximum Length

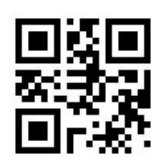

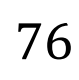

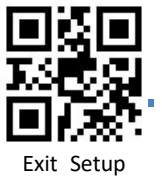

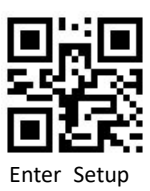

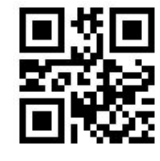

Code 39

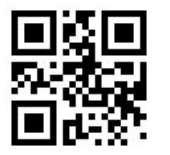

\*Enable Code 39

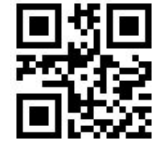

Disable Code 39

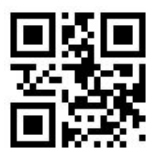

Transmit Start/Stop Character

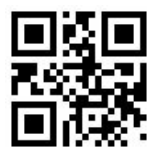

Do Not Transmit Start/Stop Character

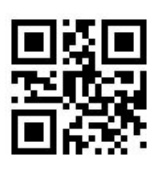

Enable Code 39 Full ASCII

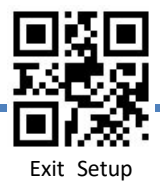

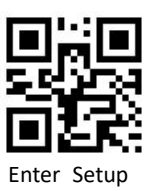

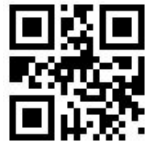

Disable Code 39 Full ASCI

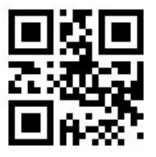

Set the Minimum Length

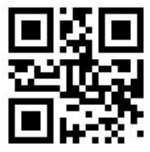

Set the Maximum Length

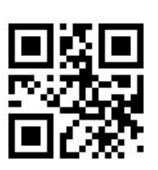

\* Disable

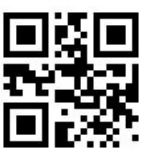

Do Not Transmit Check Character After Verification

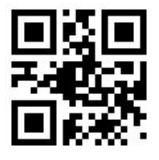

Transmit Check Character After Verification

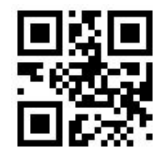

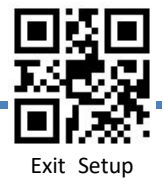

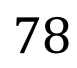

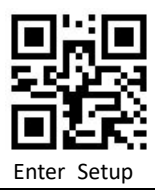

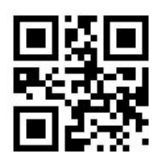

Code 32

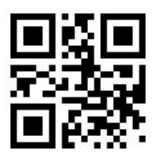

Enable Code 32

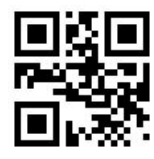

\* Disable Code 32

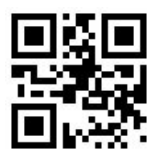

\*Enable Code 32 Prefix"A"

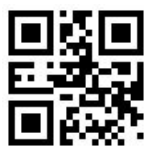

Disable Code32 Prefix "A"

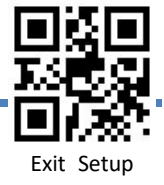

## Enter Setu

Code 93

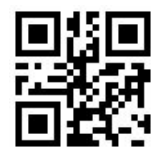

\* Enable Code 93

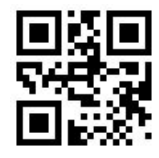

Disable Code 93

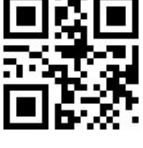

Set the Minimum Length

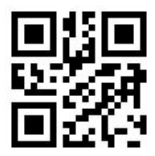

Set the Maximum Length

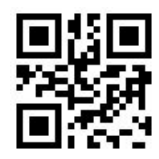

Set No.2 Code ID

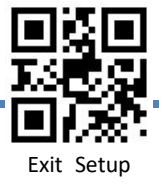

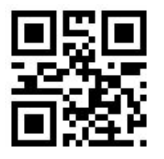

#### Codabar

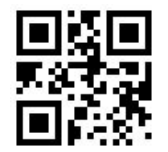

\*Enable Codabar

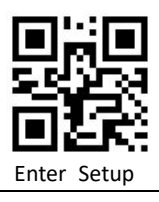

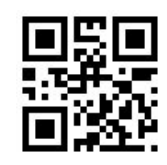

Disable Codabar

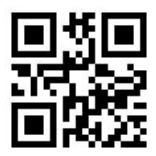

Set the Minimum Length

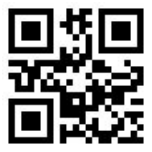

Set the Maximum Length

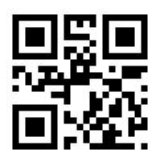

Transmit Start/Stop Character

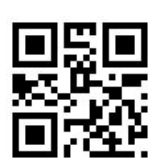

Do Not Transmit Start/Stop Character

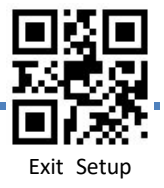

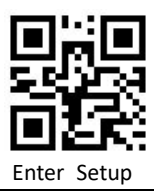

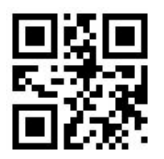

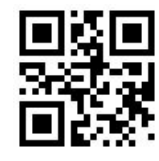

Set No.2 Code ID

#### **Check Character Verification**

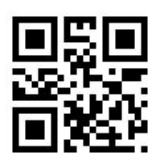

\* Disable

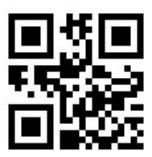

Do Not Transmit Check Character After Verification

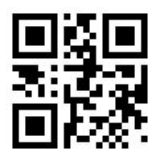

Transmit Check Character After Verification

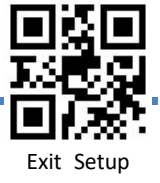

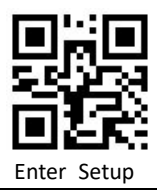

#### **Start/Stop Character**

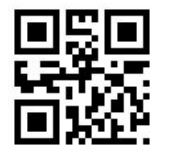

\* ABCD/ABCD

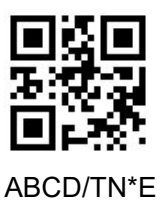

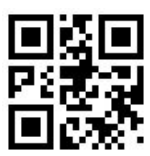

abcd/abcd

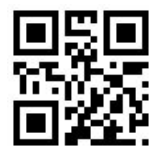

abcd/tn\*e

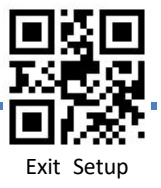

### Plessey

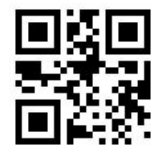

Enable Plessey

\* Disable Plessey

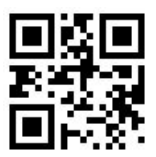

Set the Maximum Length

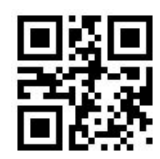

Set No.1 Code ID

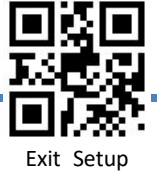

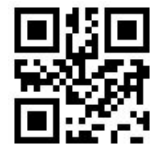

Set No.1 Code ID

Set the Minimum Length

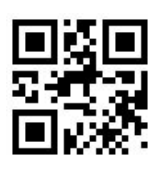

\* Disable

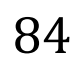

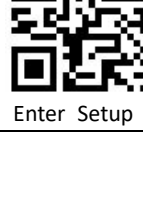

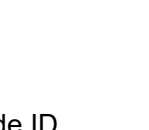

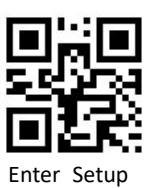

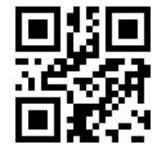

Do Not Transmit Check Character After Verification

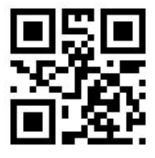

Transmit Check Character After Verificatio

#### RSS-14

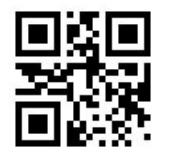

\* Enable RSS-14

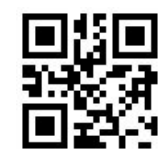

Disable RSS-14

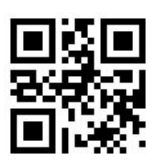

\* Transmit Application Identifier "01"

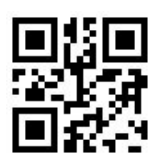

Do Not Transmit Application Identifier

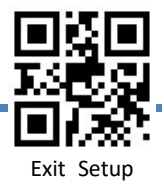

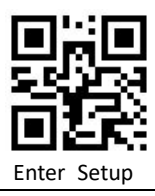

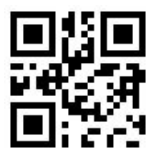

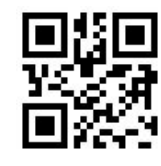

Set No.2 Code ID

RSS-Limited

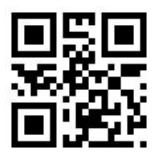

\*Enable RSS-Limited

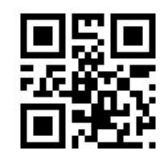

Disable RSS-Limited

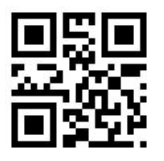

\* Transmit Application Identifier "01"

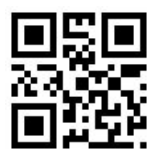

Do Not Transmit Application Identifier

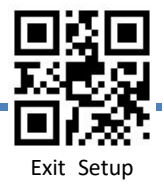

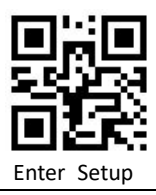

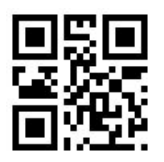

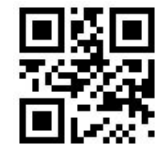

Set No.2 Code ID

PDF-417

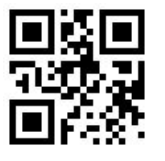

\* Enable PDF417

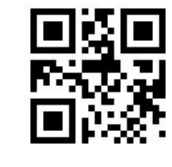

Disable PDF417

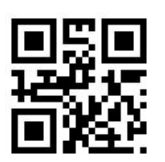

Set the Minimum Length

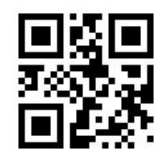

Set the Maximum Length

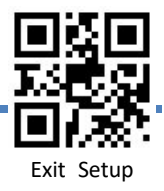

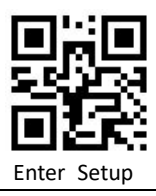

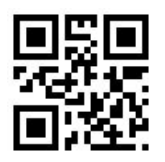

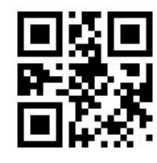

Set No.2 Code ID

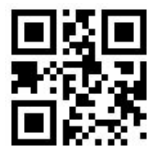

\*Allowable structural connection

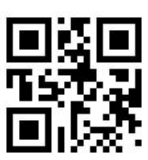

Do Not allowable structural connection

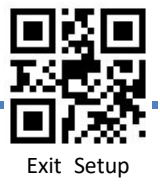

#### QR Code

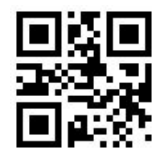

\* Enable QR Code

Set the Minimum Length

\*Allowable structural connection

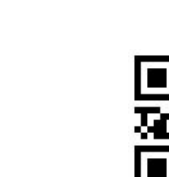

Disable QR Code

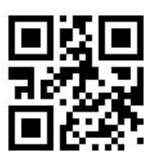

Set the Maximum Length

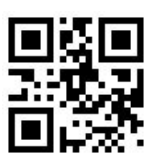

Do Not allowable structural connection

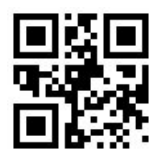

\*Read mirror symbol

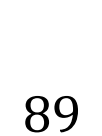

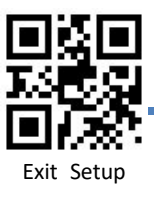

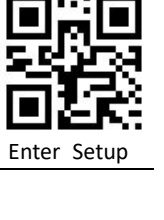

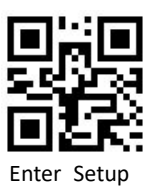

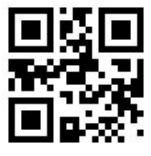

Do not read mirror symbol

 $\overline{a}$ 

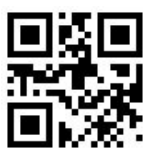

Set No.1 Code ID

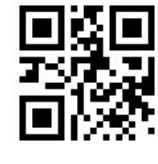

Set No.2 Code ID

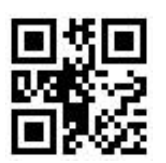

Enable OR code

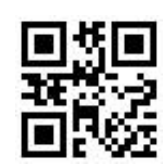

\*Disable QR code

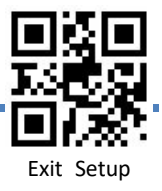

#### Data Matrix

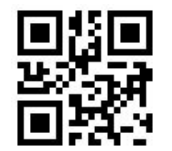

\*Enable Data matrix

Set the Minimum Length

\*Enable Rectangular Barcode

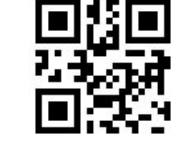

\*Enable Inverse code

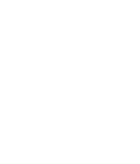

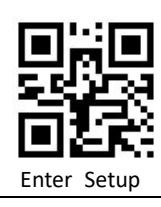

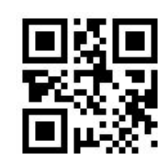

Disable Data matrix

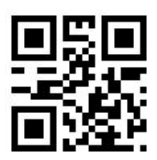

Set the Maximum Length

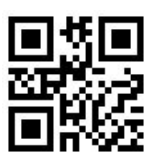

Disable Rectangular Barcode

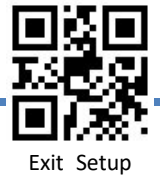

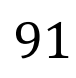

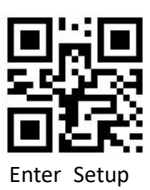

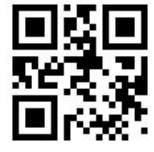

Disable inverse code

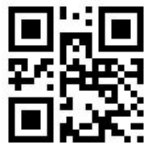

\*Read mirror symbol

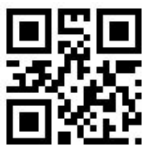

Do not read mirror symbol

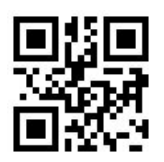

\*Allowable structural connection

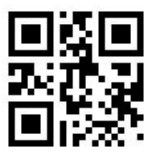

Do Not allowable structural connection

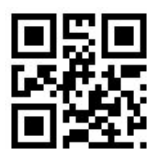

Set No.1 Code ID

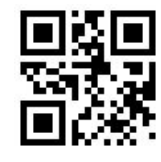

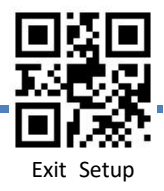

# Enter Setu

#### Aztec Code

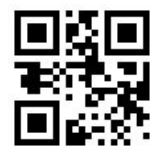

\*Enable Aztec

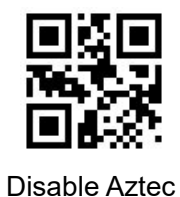

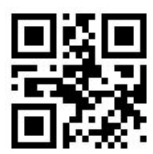

Set the Minimum Length

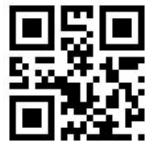

Set the Maximum Length

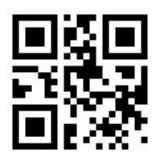

Set No.2 Code ID

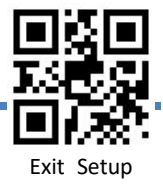

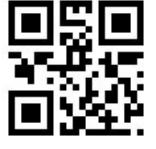

# Enter Setu

### Maxicode

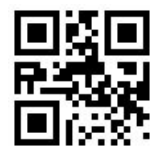

Enable Maxicode

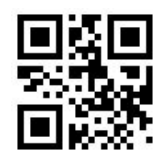

\*Disable Maxicode

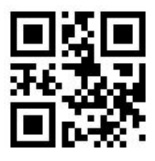

Set the Minimum Length

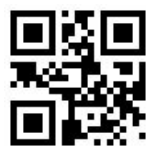

Set the Maximum Length

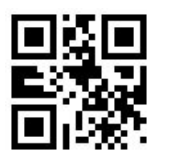

Set No.1 Code ID

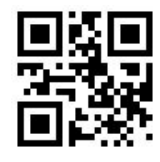

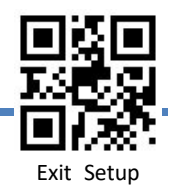

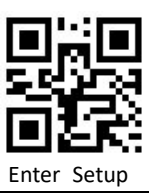

### **Appendix 1 Digit Barcodes**

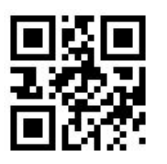

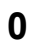

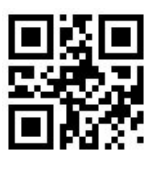

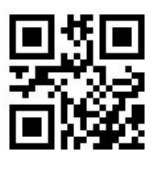

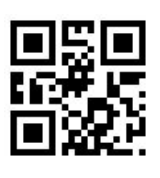

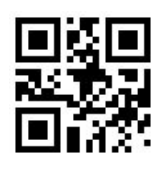

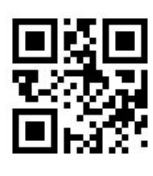

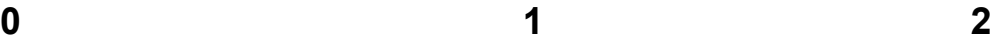

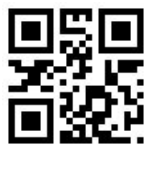

**3 4 5**

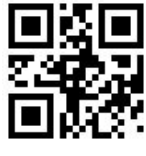

**6 7 8**

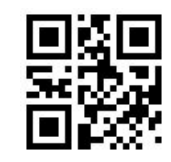

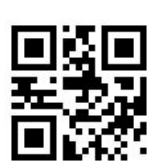

**9** Save Cancel

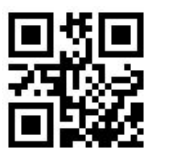

Reset

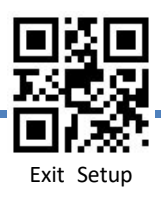

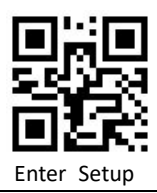

### **Appendix 2 ASCII Table**

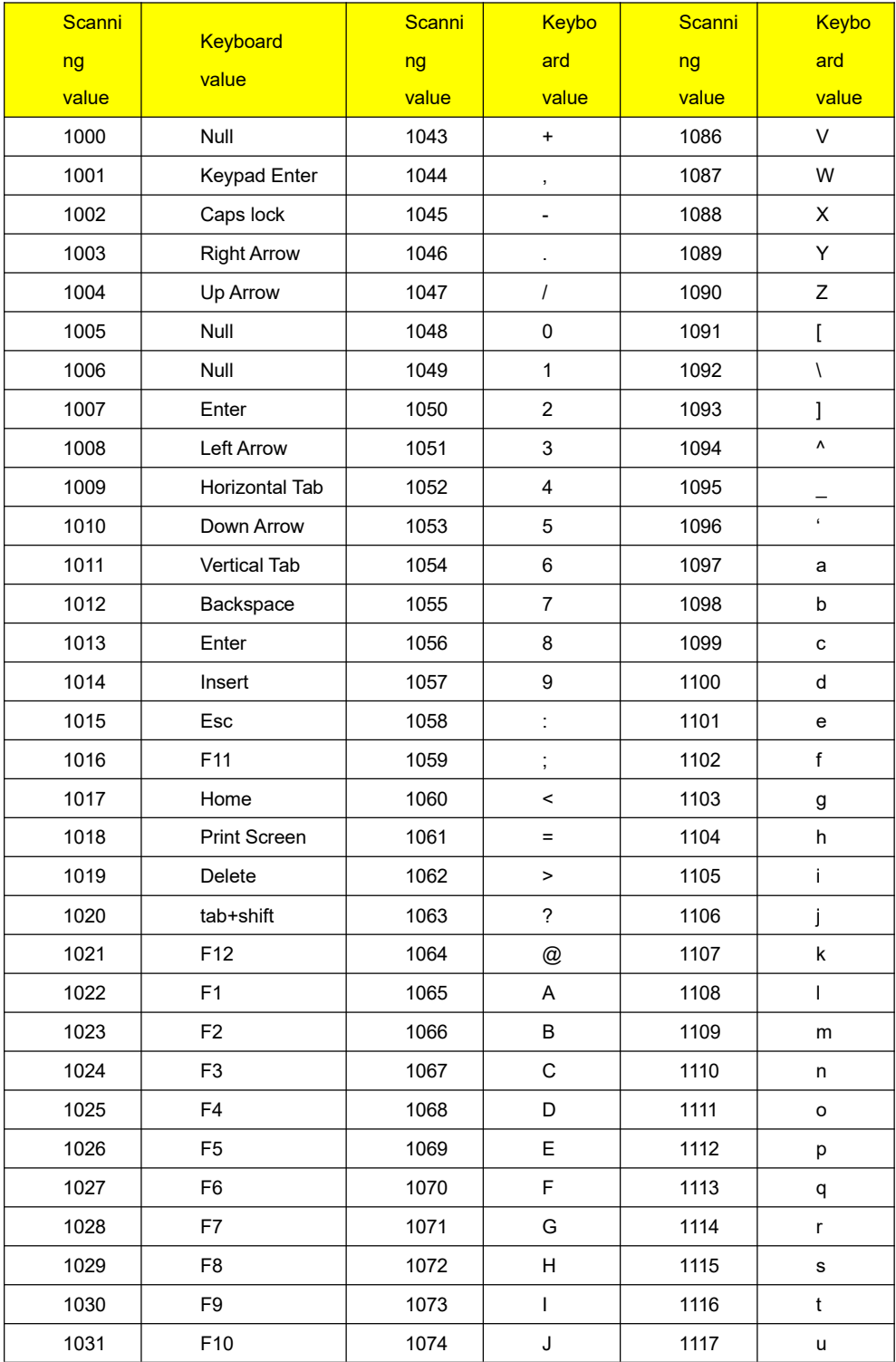

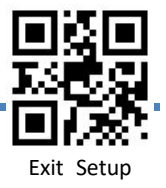

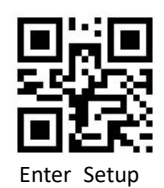

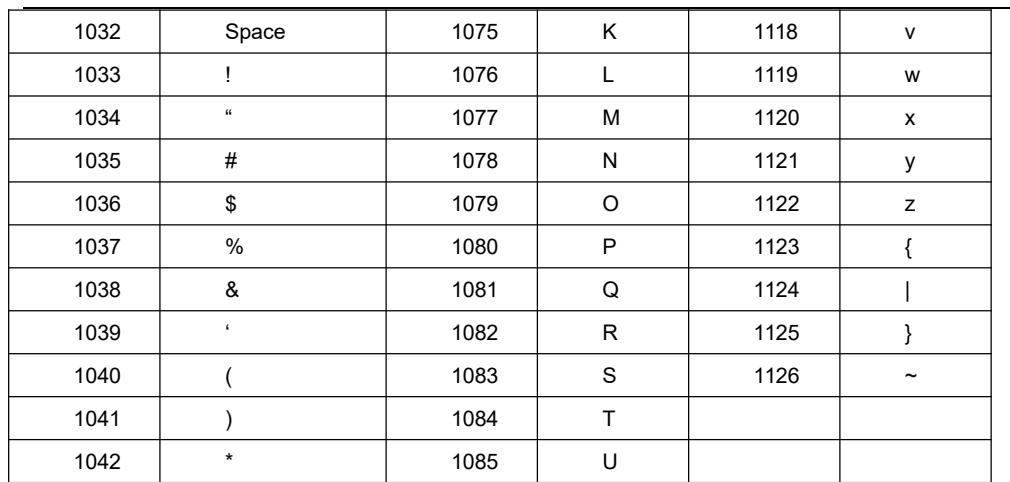

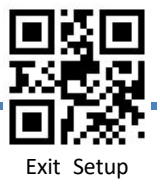

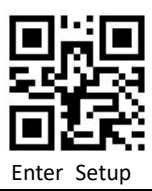

### **ASCII Table 3 Defaults Table**

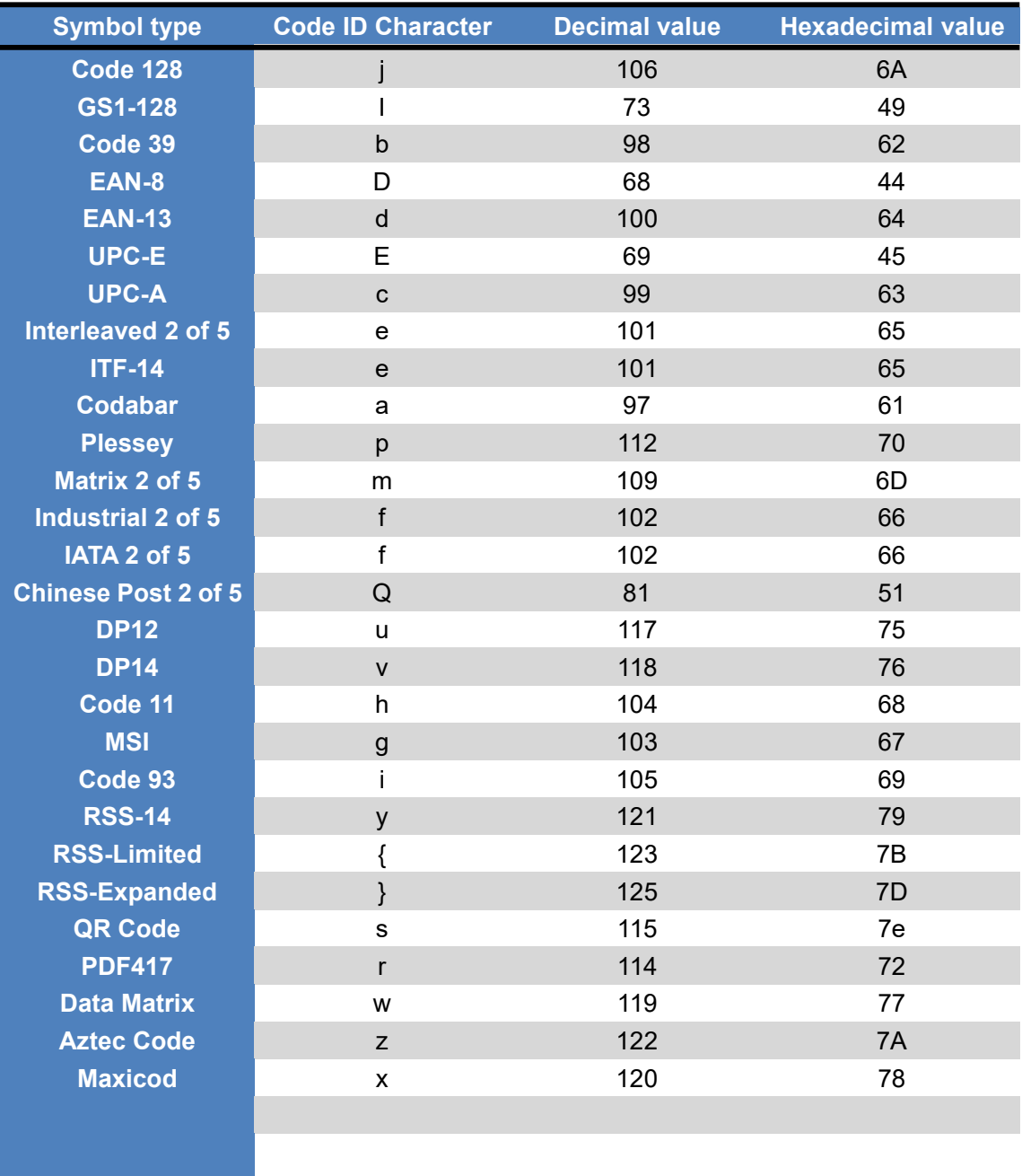

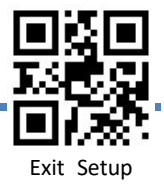